### *Introduction to evolutionary concepts and VMD/MultiSeq - Part I*

### *Characterizing your systems*

Zaida (Zan) Luthey-Schulten Dept. Chemistry, Physics, Beckman Institute, Institute of Genomics Biology, & Center for Biophysics

Workshop 2012 University of Illinois NIH Center Macromolecular Modeling and Bioinformatics

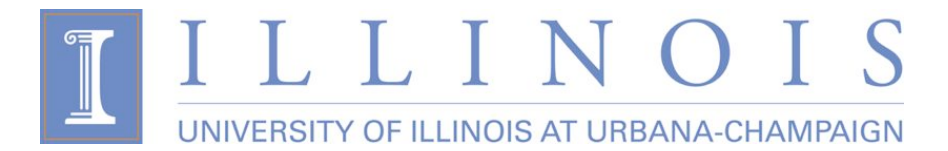

## VMD/MultiSeq - "A Tool to Think"

Carl Woese - *"VMD is far from a simple visualization tool for a biologist, it is a true thinking tool. Without it a whole class of biological hypotheses would simply not exist.*"

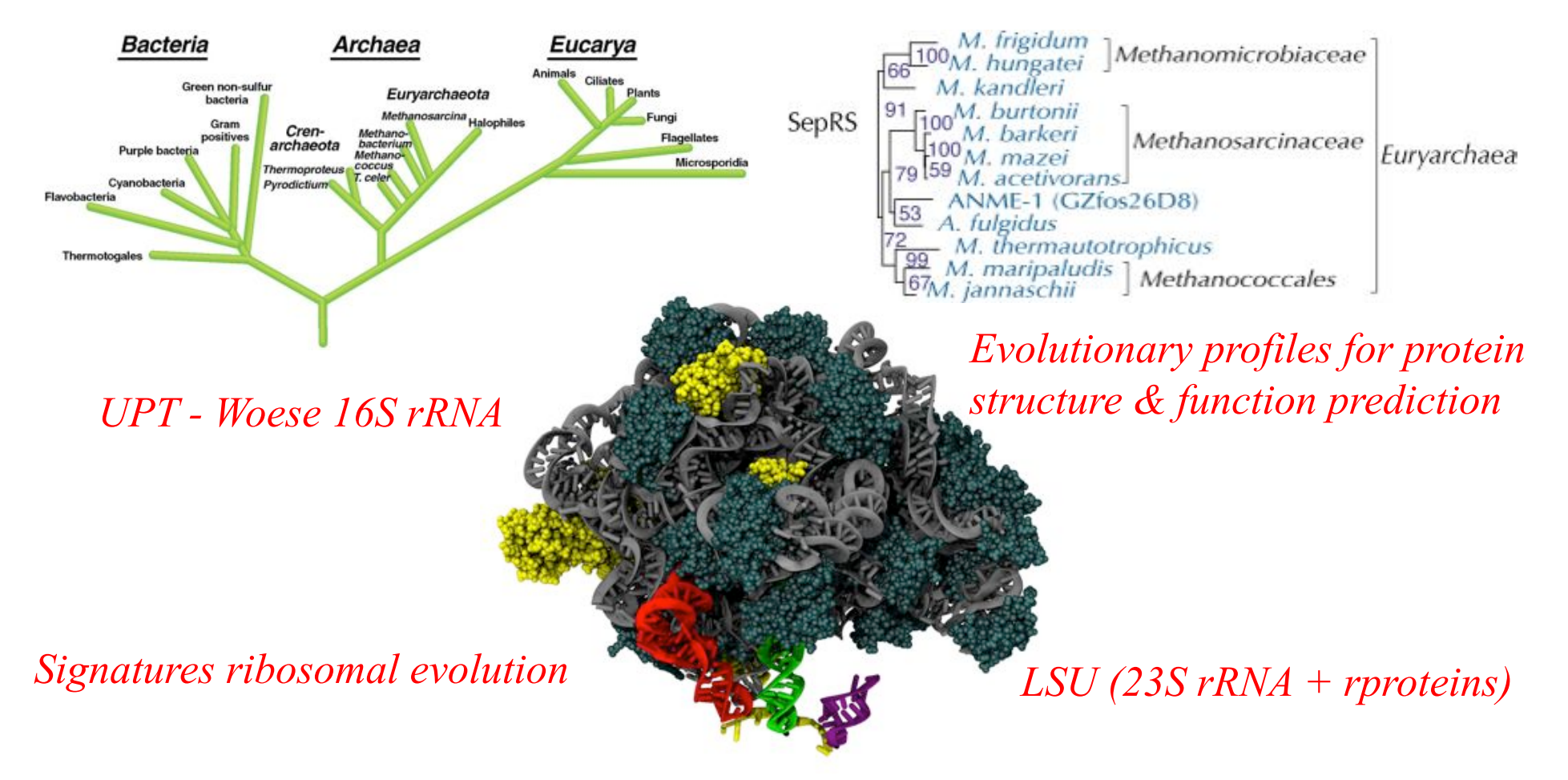

### Why Look at More Than One Sequence?

1. Multiple Sequence Alignment shows patterns of conservation

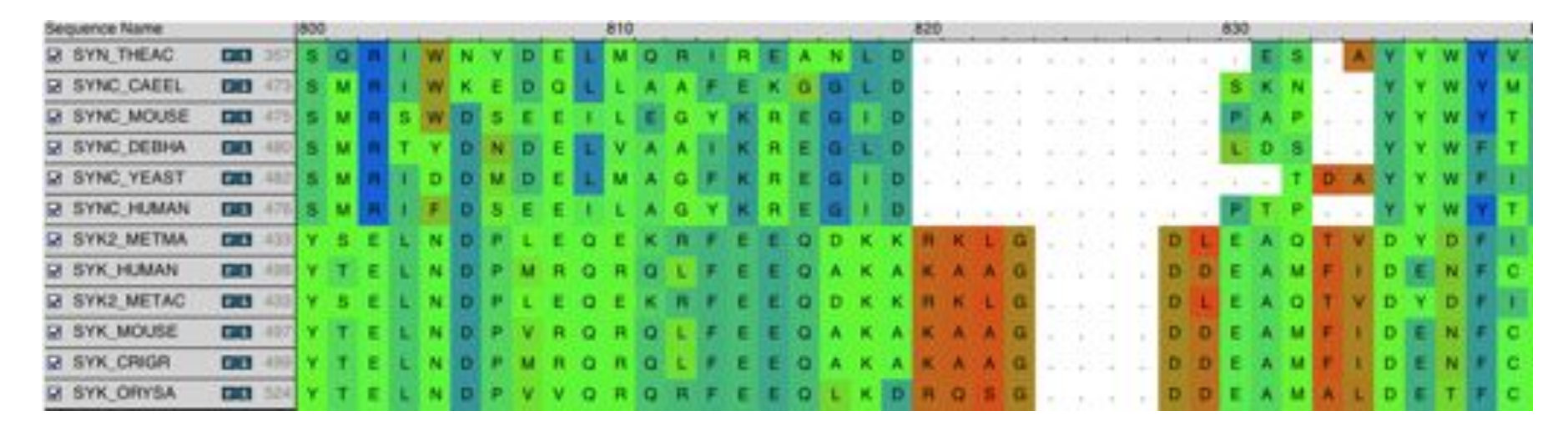

- 2. Are these positions functionally important? Active sites, folding,..
- 3. What and how many sequences should be included?
- 4. Where do I find the sequences and structures for MS alignment?
- 5. How to generate pairwise and multiple sequence alignments?

# New Tools in VMD/MultiSeq

Protein / RNA Sequence Data

SwissProt DB (400K), Greengenes RNA (100K) Signatures, Zoom

Metadata Information, Clustal, MAFFT & Phylogenetic Trees

RAXml Trees, Genomic Content, Temperature DB

Blast & PsiBlast

Sequence Editor

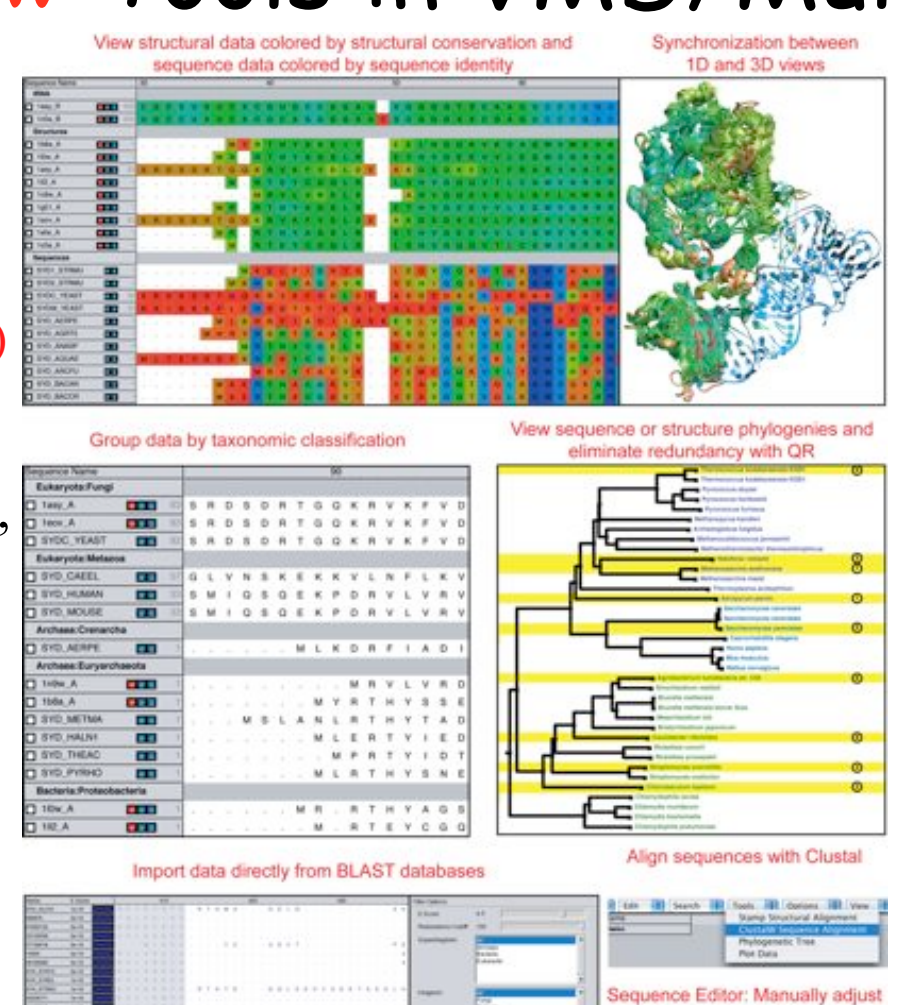

### Sequence /Structure Alignment

### Protein & RNA secondary structure

QR non-redundant seq / str sets

Tutorials MultiSeq/ AARS Cluster analysis / **Bioinformatics** scripting EF-Tu/Ribosome

J. Eargle, D. Wright, Z. Luthey-Schulten, *Bioinformatics,* 22:504 (2006) E. Roberts, J. Eargle, D. Wright, Z. Luthey-Schulten*, BMC Bioinformatics,* 7:382 (2006)

alignments or sequences

### **Aquaporin Superfamily: Bacterial & Eucaryal**

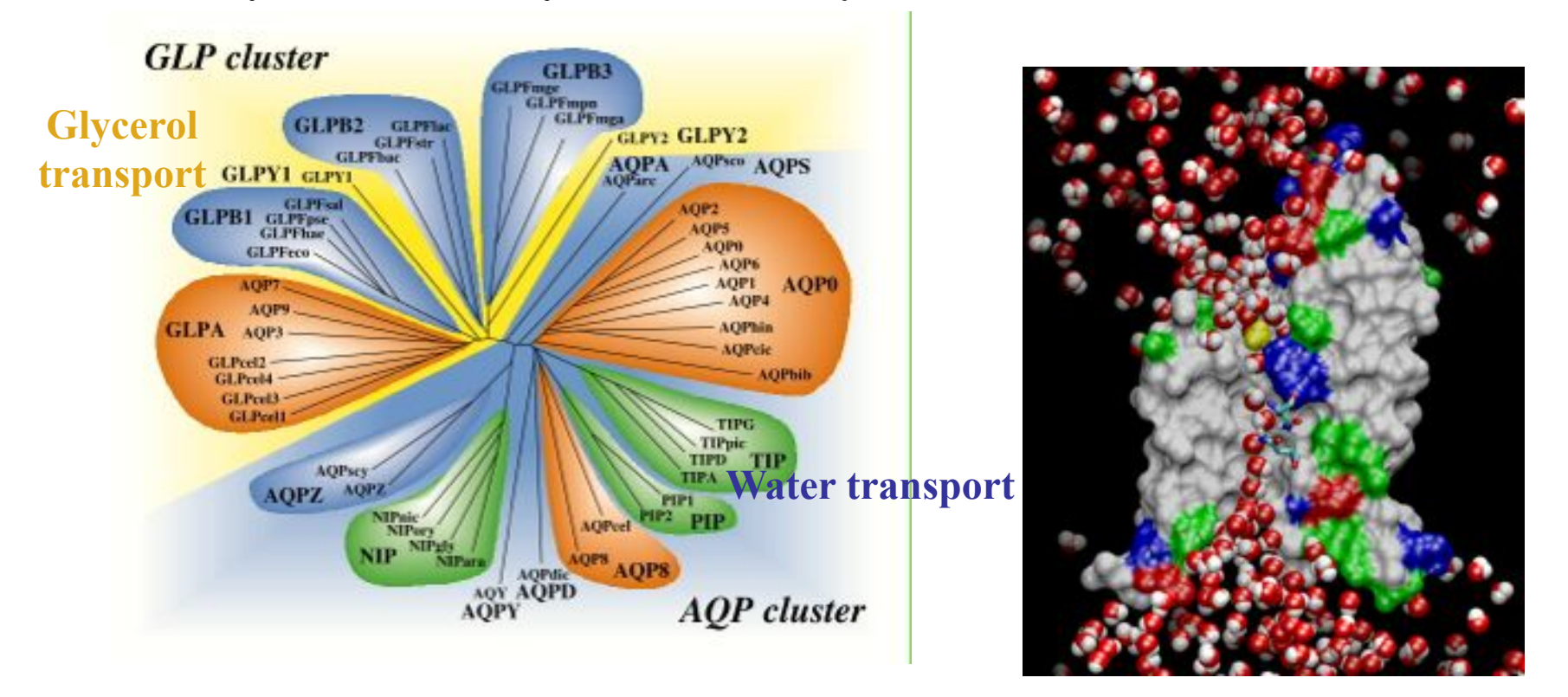

Heymann and Engel *News Physiol. Sci.* (1999) **Archaeal AqpM** *M. Marburgensis*, *JBC* 2003, *PNAS* 2005

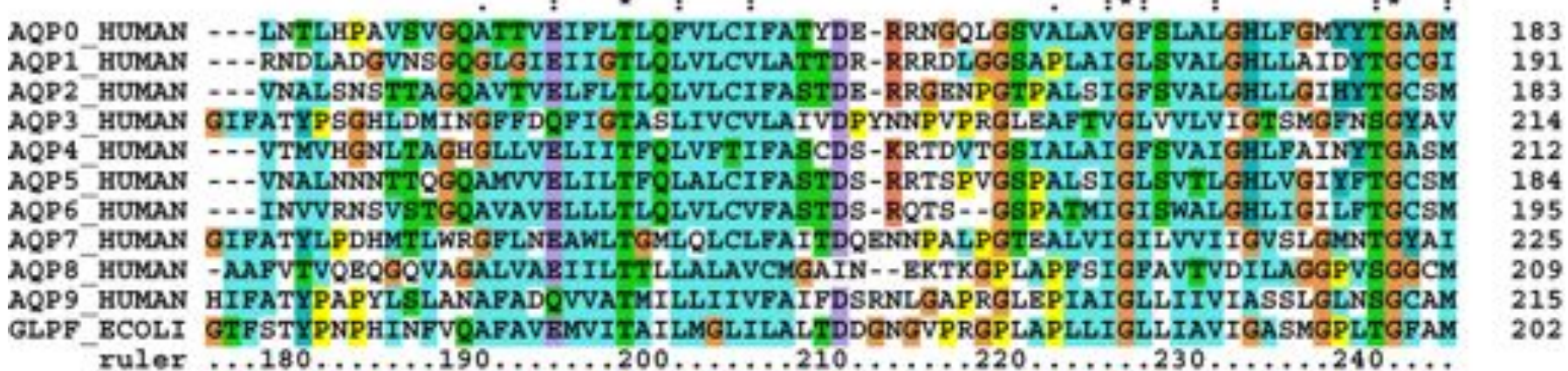

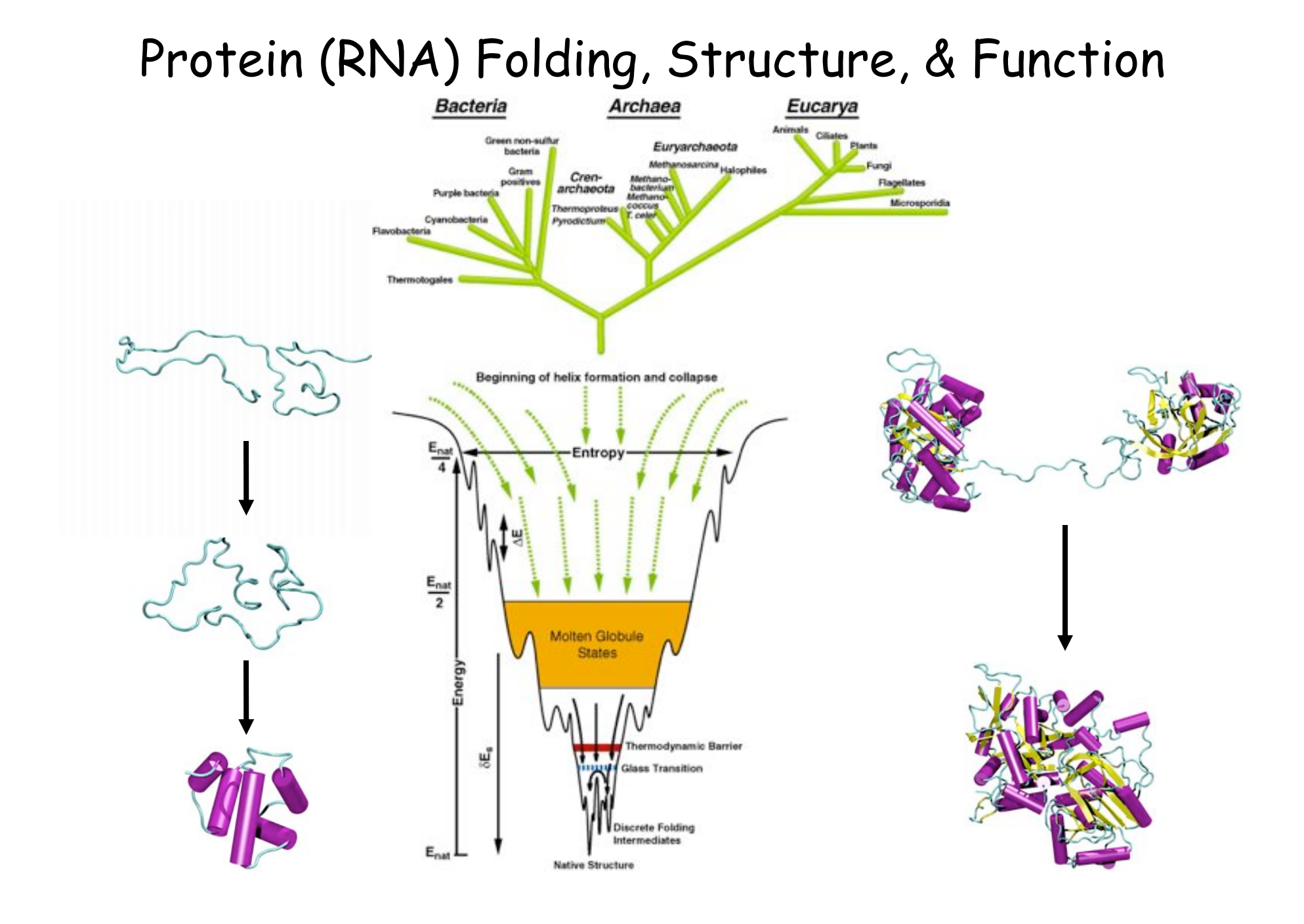

## Protein:RNA Complexes in Translation Evolution, Dynamics, Analysis

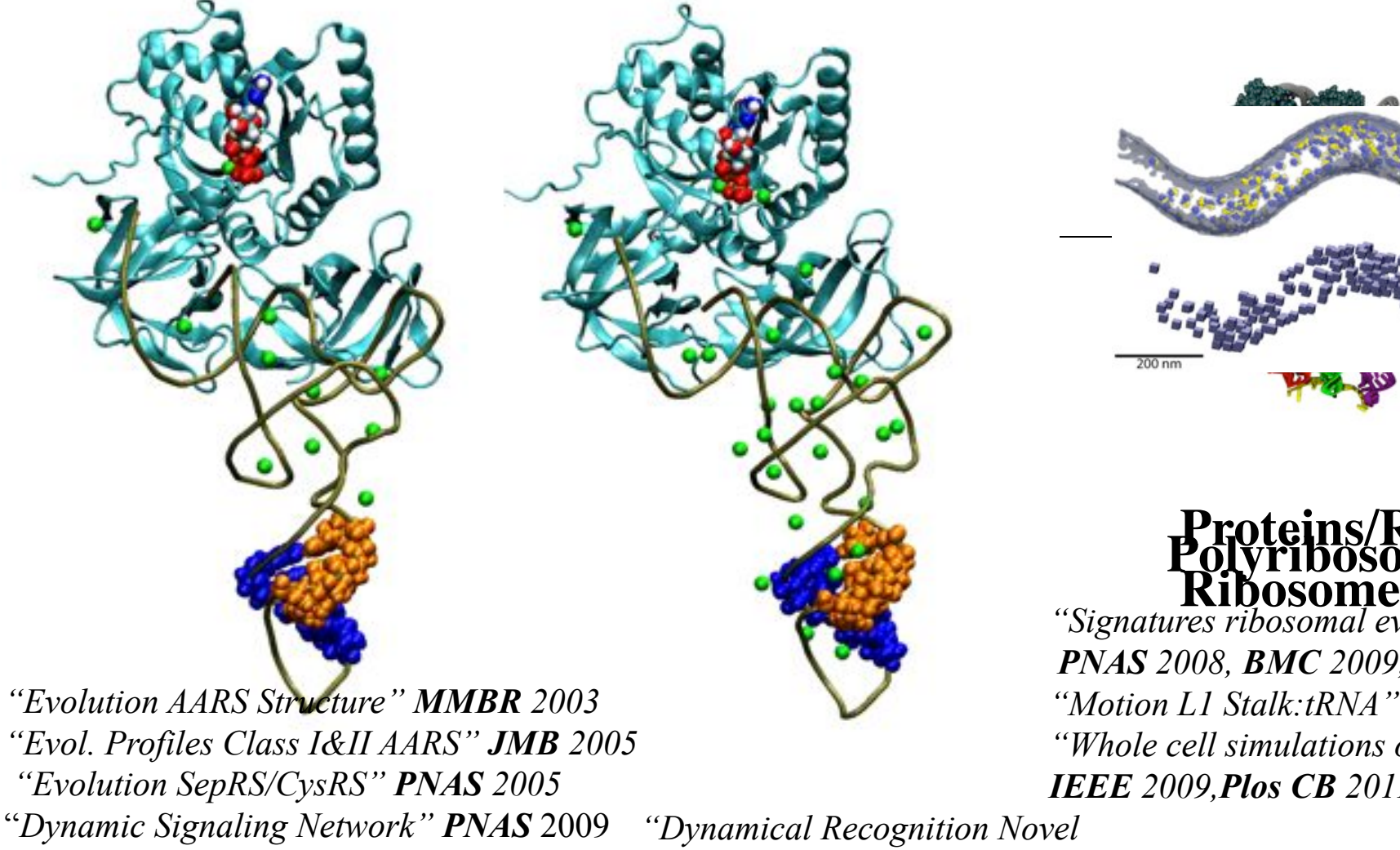

"*Exit Strategy Charged tRNA*" *JMB* 2010 "*Mistranslation in Mycoplasma" PNAS* 2011 *"tRNA Dynamics" FEBS 2010 "Dynamical Recognition Novel Amino Acids" JMB* 2008

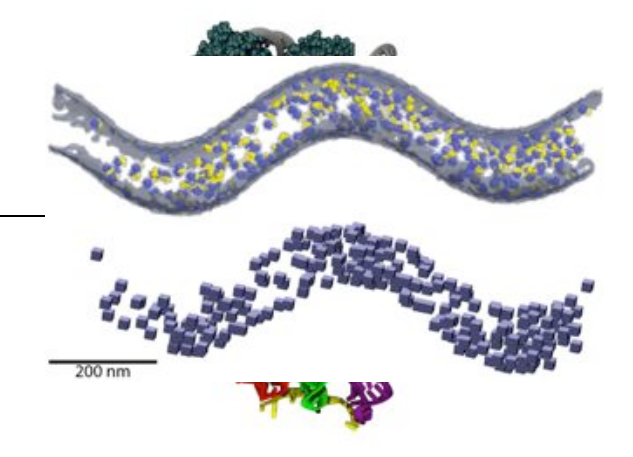

**Proteins/RNA Polyribosomes**

*"Signatures ribosomal evolution" PNAS 2008, BMC 2009, BJ 2010 "Motion L1 Stalk:tRNA" JMB 2010 "Whole cell simulations on GPUs" IEEE 2009,Plos CB 2011,PRL2011* 

# Basic principles of evolutionary analysis for proteins & RNAs

- •Comparative analysis of sequences and structures
- •Multiple sequence alignments (gaps and editing)
- •Sequence and structure phylogenetic trees\*
- •Reference to 16S rRNA tree
- •Horizontal or lateral gene transfer events
- •Genomic context
- •Evolutionary profiles representing diversity
- •Conservation analysis of evolutionary profiles

\*Various models of evolutionary change

# Alignment of  $\sim$ 200 EF-Tu sequences in VMD/MultiSeq<br>
"G" scattered around gaps

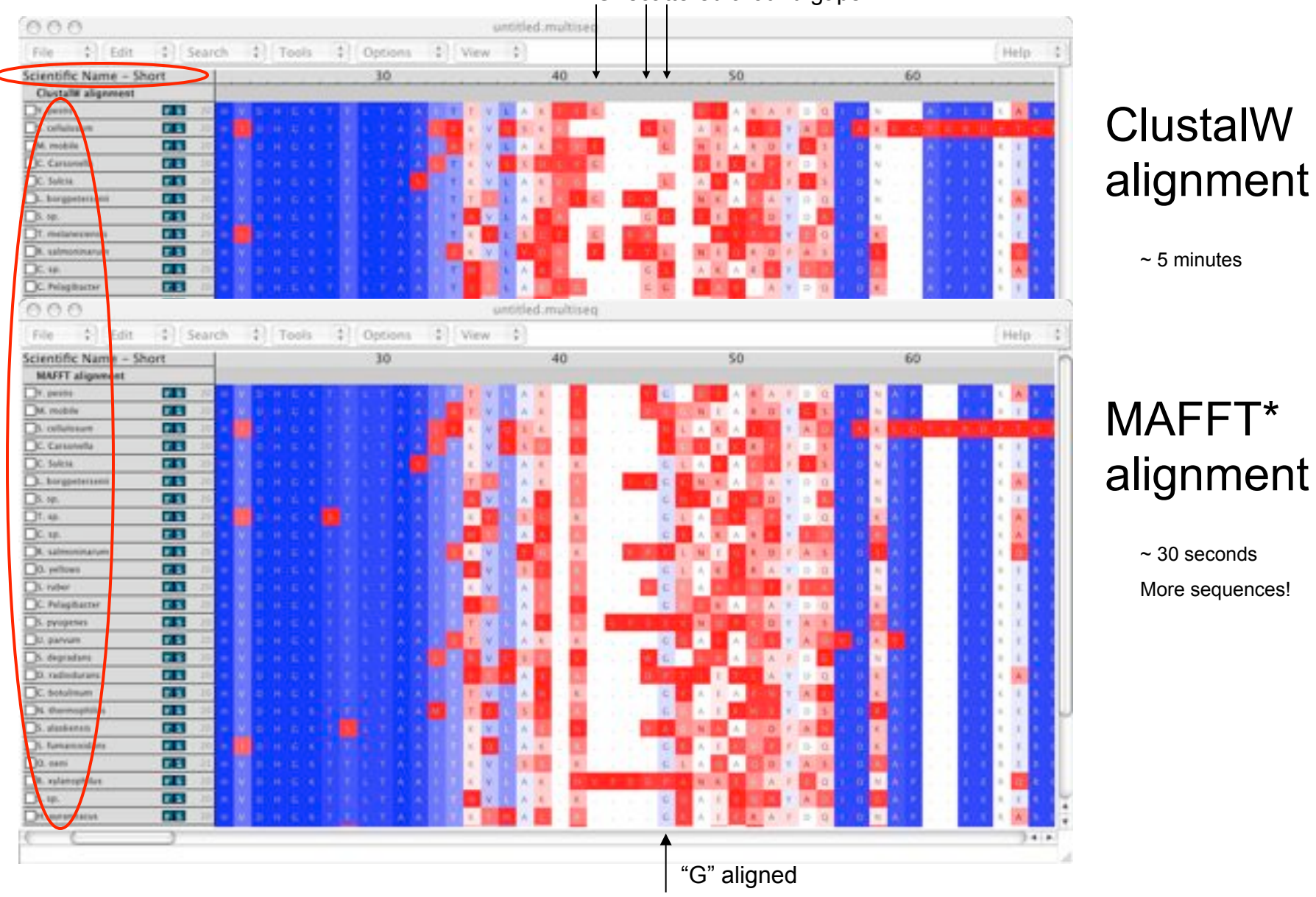

\* "Mafft" Katoh, Misawa, Kuma,Miyata, NAR 2002, 2005

### MAFFT\* alignment

 $~5$  minutes

 $~\sim$  30 seconds More sequences!

### STAMP - Multiple Structural Alignments

- 1. Initial Alignment Inputs
- Multiple Sequence alignment
- Ridged Body "Scan"
- Pairwise Alignments and Hierarchical Clustering
- 2. Refine Initial Alignment & Produce Multiple Structural Alignment

$$
P_{ij}=\left\{e^{-d_{ij}^2/2E_1}\right\}\left\{e^{-s_{ij}^2/2E_2}\right\}
$$

probability thatresidue ion structure A is equivalentto residue jon structure B.

$$
\mathbf{d}_{_{ij}} - \text{distance between } i\, \& \ j
$$

 $S_{ij}$  -conform ationalsim ilarity; function of m s bew teen i-1, i, i+1 and j-1, j, j+1.

•Dynamic Programming (Smith-Waterman) through P matrix gives optimal set of equivalent residues.

•This set is used to re-superpose the two chains. Then iterate until alignment score is unchanged.

•This procedure is performed for all pairs with no gap penalty

### Multiple Structural Alignments

### $STAMP - cont'$  d

2. Refine Initial Alignment & Produce Multiple Structural Alignment

Alignment score:

$$
S_c = \frac{S_p}{L_p} \frac{L_p - \frac{i}{A}}{L_A} \frac{L_p - \frac{i}{B}}{L_B}
$$

$$
S_p = \sum_{ah.path} P_{ij}
$$

LLL pAB ,, --length ofalignm ent,sequence A,sequence B  $\dot{\mathbf{1}}$   $\dot{\mathbf{1}}$  - length of gaps in A and B.

Multiple Alignment:

- •Create a dendrogram using the alignment score.
- •Successively align groups of proteins (from branch tips to root).
- •When 2 or more sequences are in a group, then average coordinates are used.

# Structural Overlaps - STAMP

Ribosome large subunit showing ribosomal proteins L2 and L3 180,000 atoms in 4 rRNAs and 58 proteins

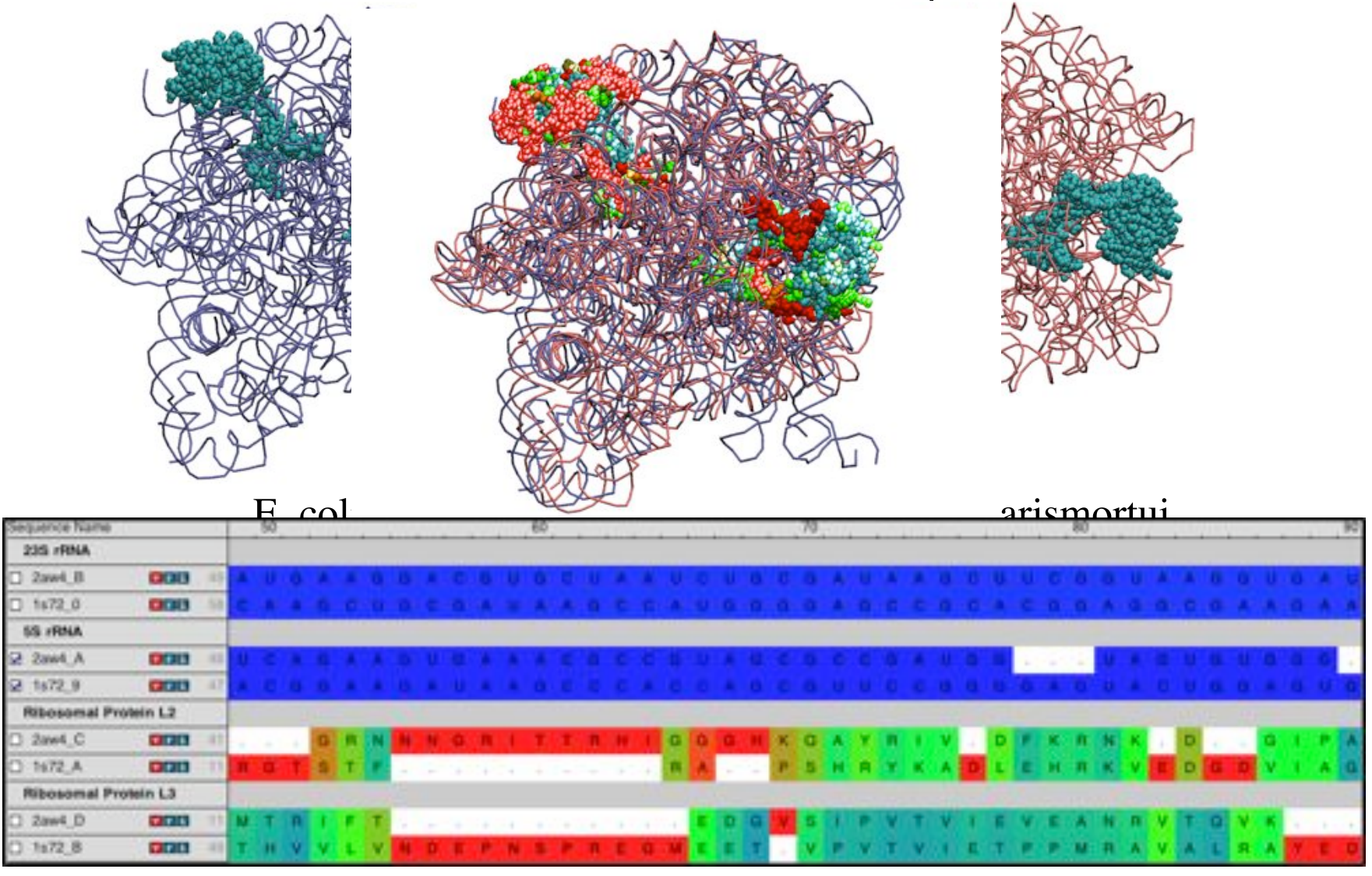

### Universal Phylogenetic Tree 3 domains of life

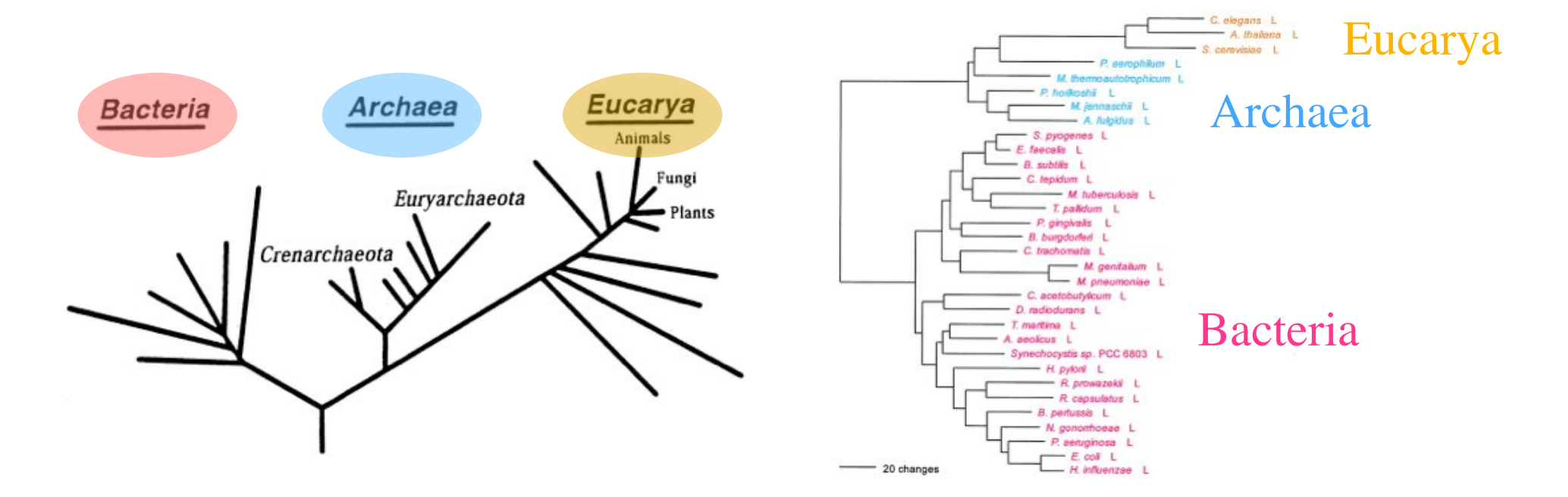

Reference 16S rRNA tree

Leucyl-tRNA synthetase displays the full canonical phylogenetic distribution.

Woese, Olsen, Ibba, Soll *MMBR* 2000

### Look for horizontal gene transfer events

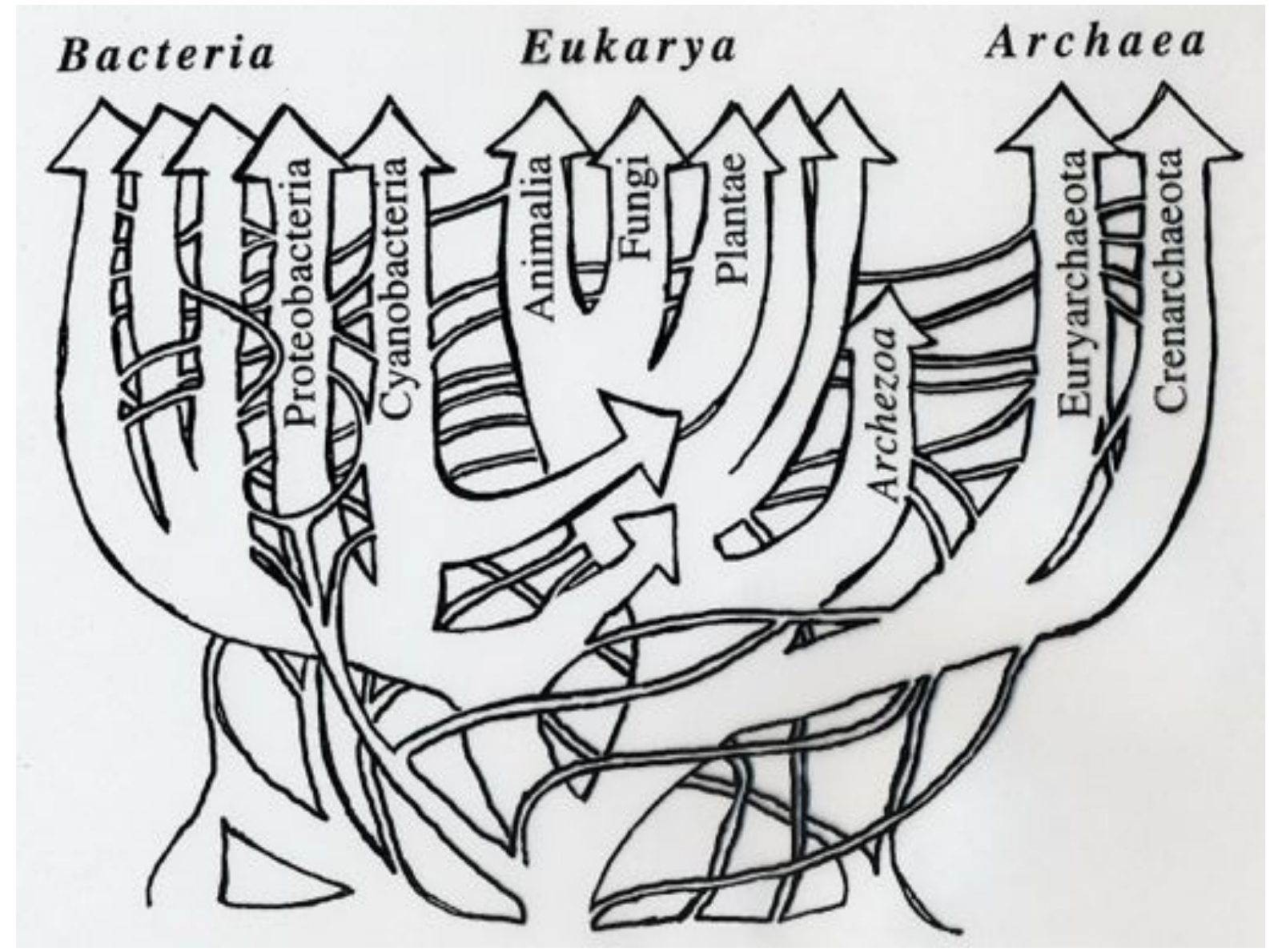

After W. Doolittle, modified by G. Olsen

## Phylogenetic Distributions

Full Canonical Basal Canonical Non-canonical

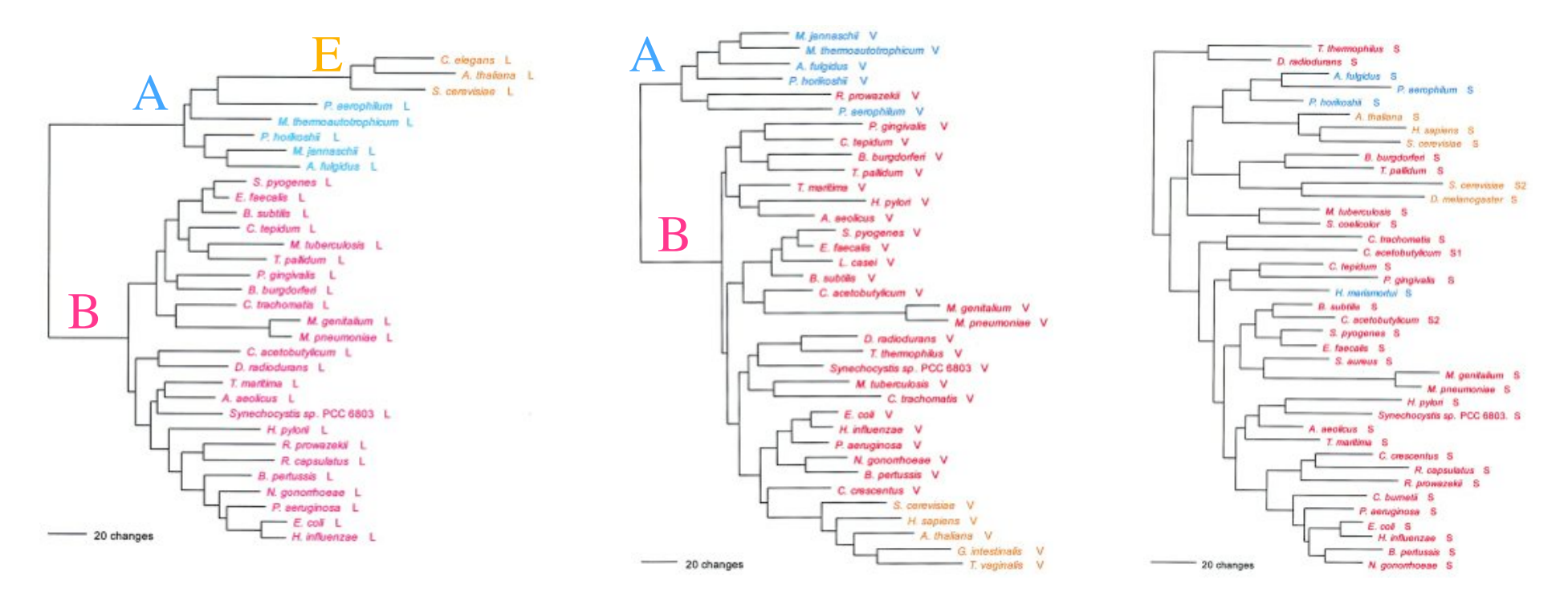

increasing inter-domain of life Horizontal Gene Transfer

"HGT erodes the historical trace, but does not completely erase it…." G. Olsen Woese, Olsen, Ibba, Soll *MMBR* 2000

## Protein Structure Similarity Measure

### $Q_H$  Structural Homology

fraction of native contacts for aligned residues + presence and perturbation of gaps

 $Q_H = N [q_{aln} + q_{gap}]$ 

$$
q_{aln} = \sum_{i < j-2} \exp \left[-\frac{\left(r_{ij} - r_{i'j'}\right)^2}{2\sigma_{ij}^2}\right]
$$

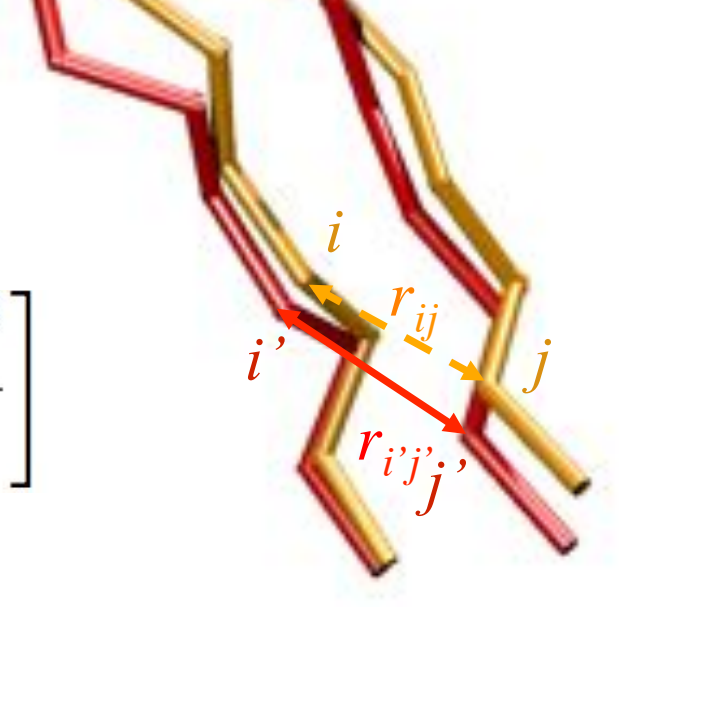

O'Donoghue & Luthey-Schulten *MMBR* 2003.

## Structural Similarity Measure: The effect of insertions

"Gaps should count as a character but not dominate" C. Woese

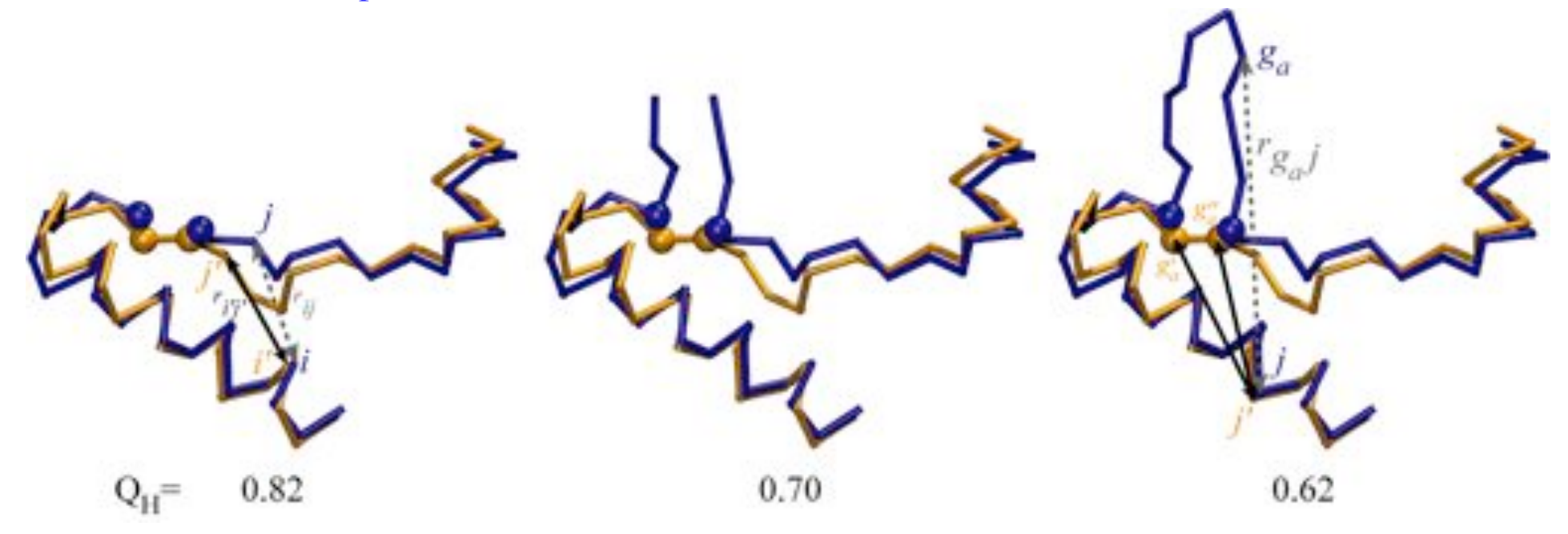

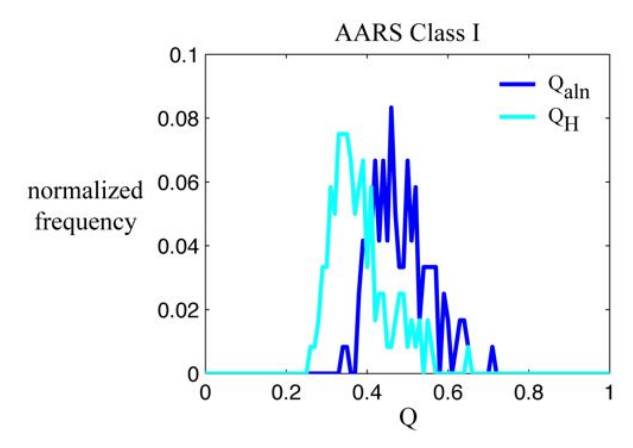

$$
q_{gap} = \sum_{g_a} \sum_{j}^{N_{aln}} \max \left\{ \exp \left[ -\frac{\left( r_{g_a j} - r_{g'_a j'} \right)^2}{2 \sigma_{g_a j}^2} \right], \exp \left[ -\frac{\left( r_{g_a j} - r_{g''_a j'} \right)^2}{2 \sigma_{g_a j}^2} \right] \right\}
$$

$$
+ \sum_{g_b} \sum_{j}^{N_{aln}} \max \left\{ \exp \left[ -\frac{\left( r_{g_b j} - r_{g'_b j'} \right)^2}{2 \sigma_{g_b j}^2} \right], \exp \left[ -\frac{\left( r_{g_b j} - r_{g''_b j'} \right)^2}{2 \sigma_{g_b j}^2} \right] \right\}
$$

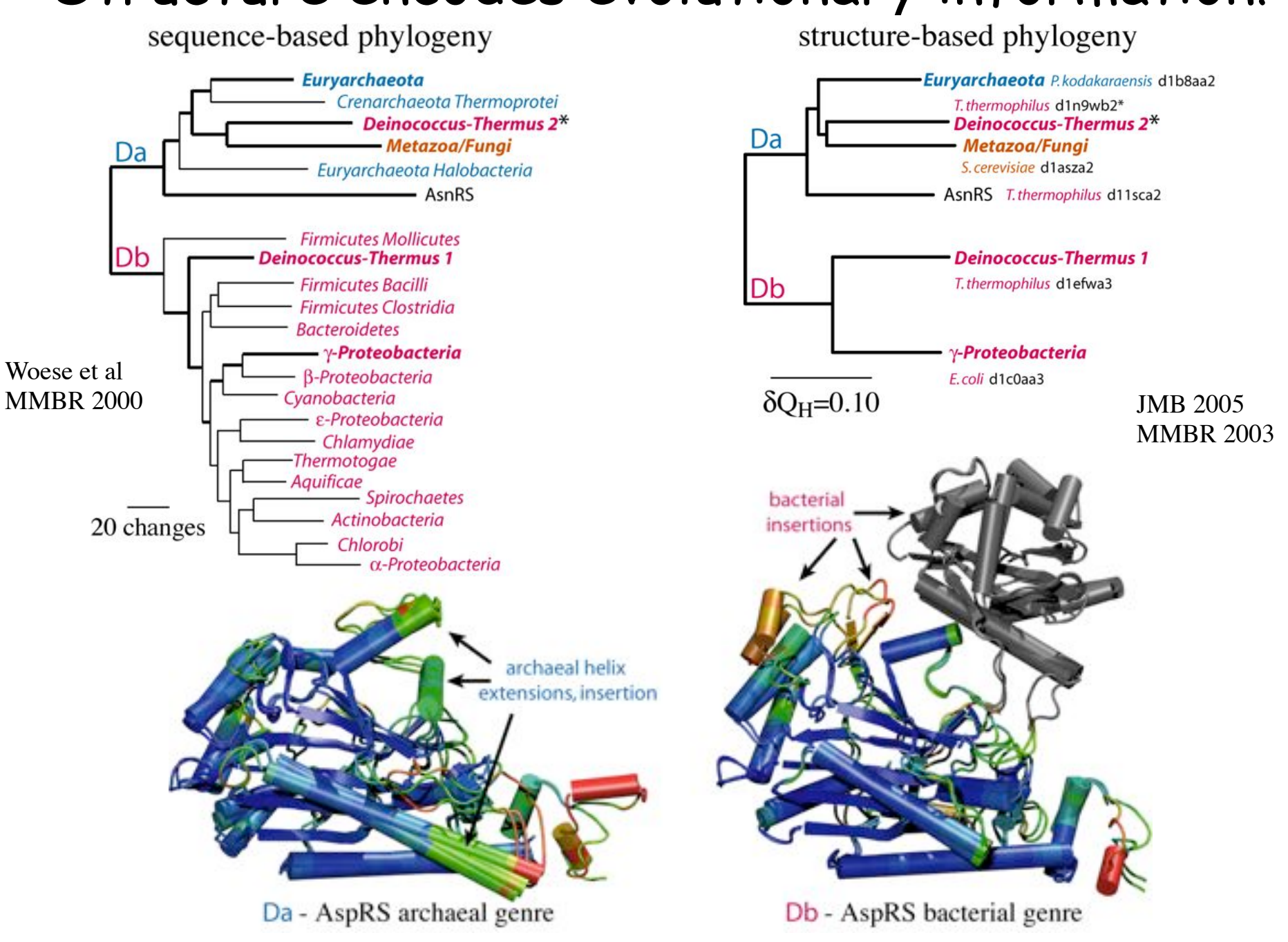

## Structure encodes evolutionary information!

### Structure reveals distant evolutionary events Class I AARSs Class II AARSs

structure-based phylogenetics

sequence-structure overlap

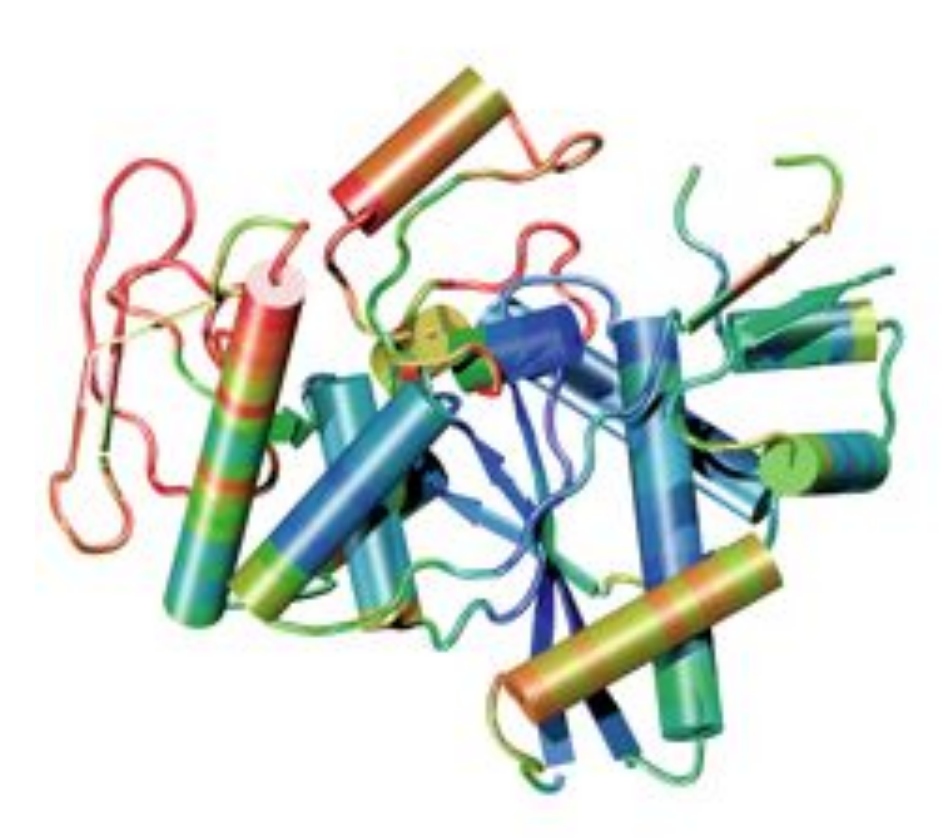

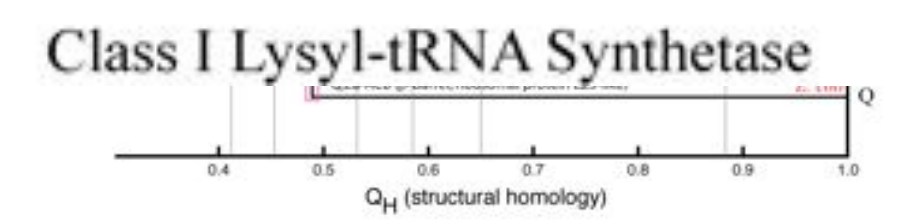

structure-based phylogenetics sequence-structure overlap Class II Lysyl-tRNA Synthetase

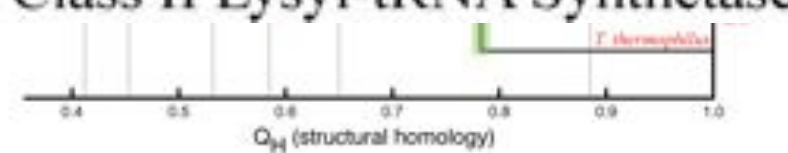

### Sequences define more recent evolutionary

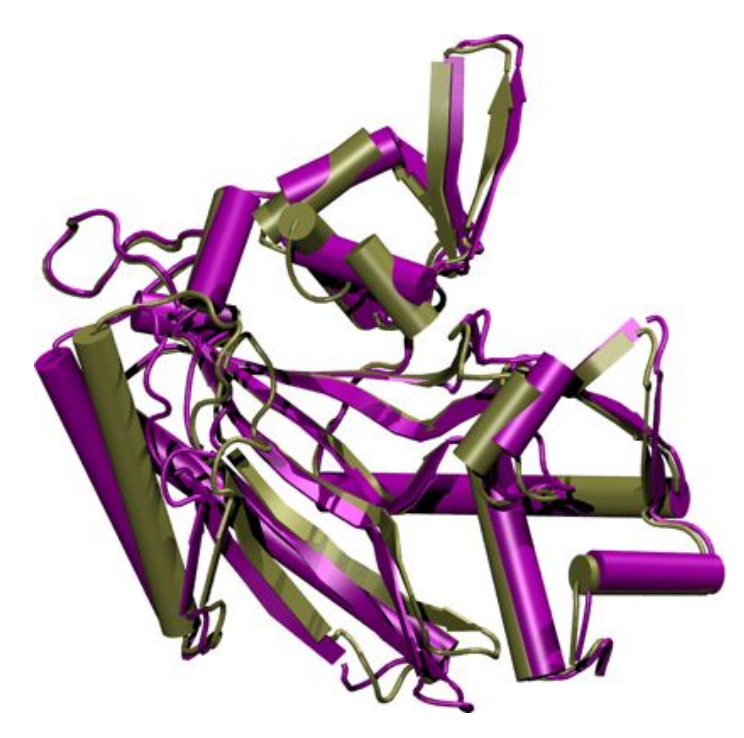

Conformational changes in the same protein.

ThrRS T-AMP analog, 1.55 A. T, 2.00 A.

 $Q_H = 0.80$ Sequence identity  $= 1.00$ 

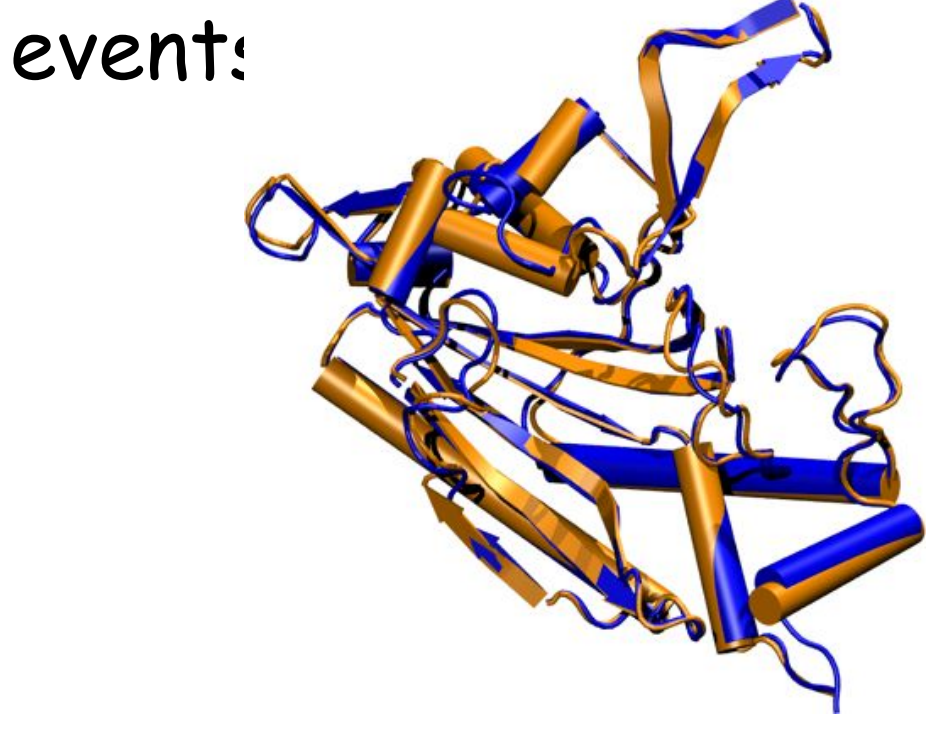

Structures for two different species.

#### ProRS

*M. jannaschii*, 2.55 A. *M. thermoautotrophicus*, 3.20 A.

 $Q_H = 0.89$ Sequence identity  $= 0.69$ 

### Relationship Between Sequence & Structure

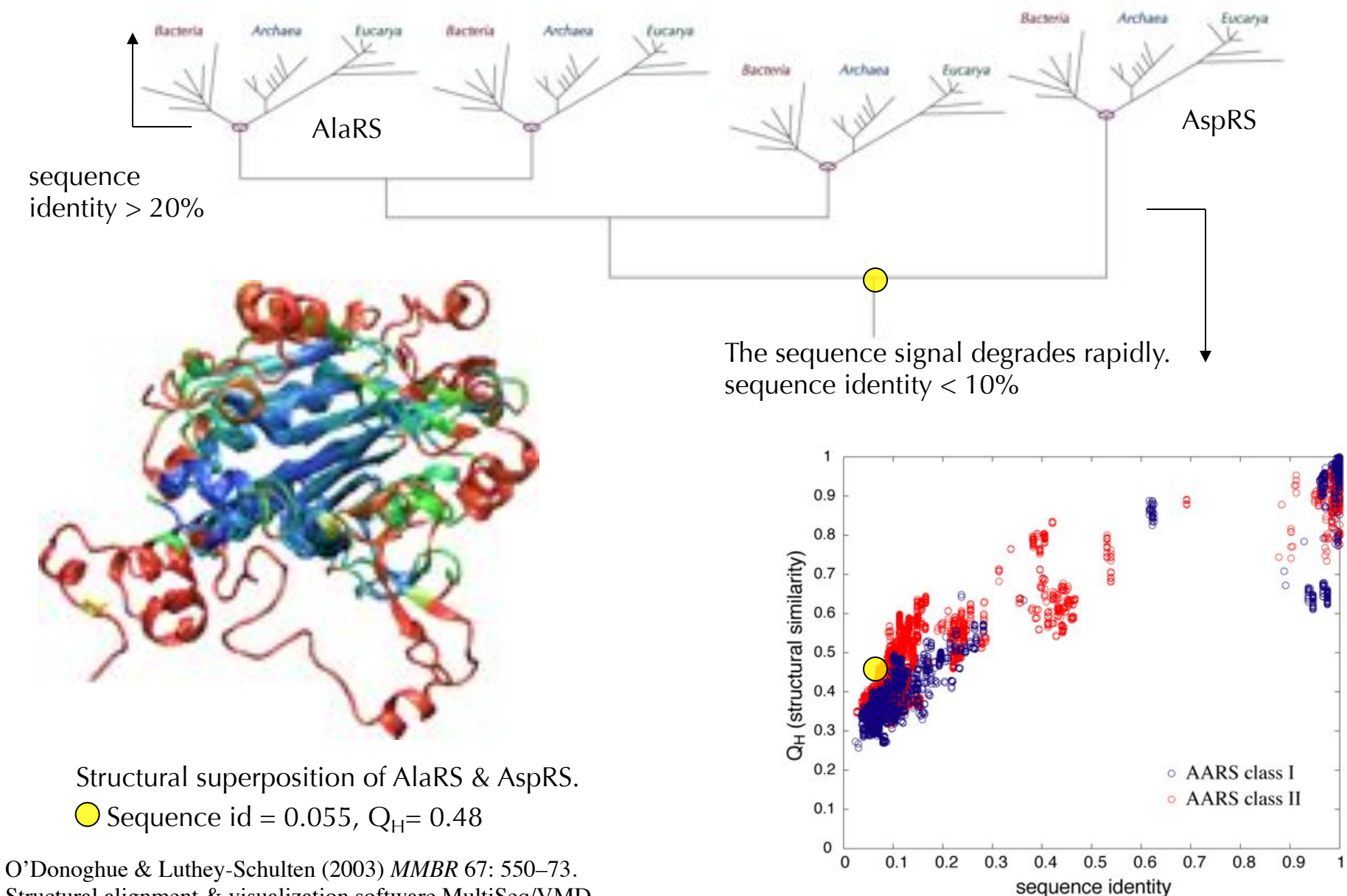

Structural alignment & visualization software MultiSeq/VMD

# Non-redundant Representative Profiles

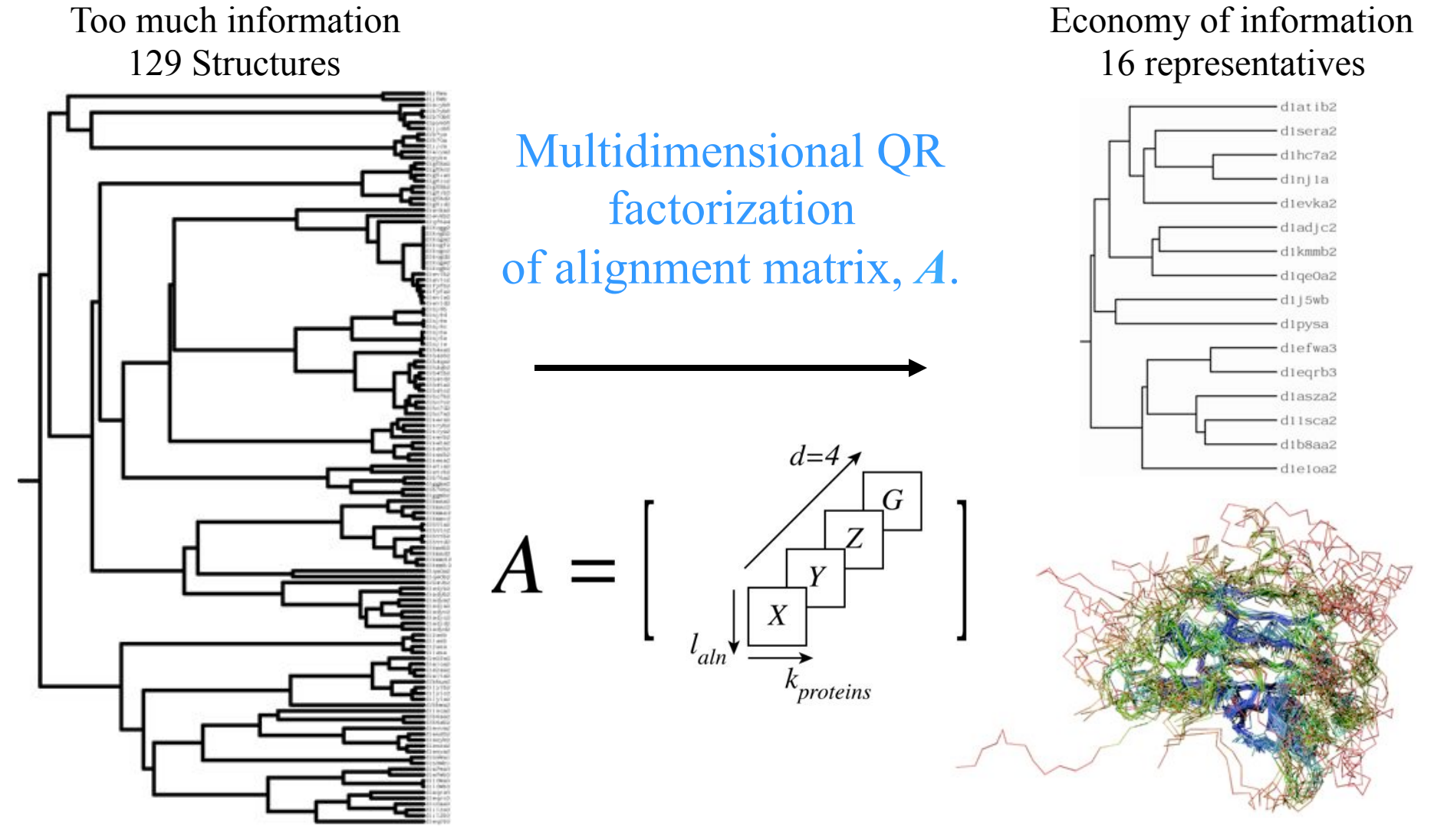

QR computes a set of maximal linearly independent structures.

P. O'Donoghue and Z. Luthey-Schulten (2003) *MMBR* **67**:550-571.

P. O'Donoghue and Z. Luthey-Schulten (2005) *J. Mol. Biol.,* **346**, 875-894.

### Numerical Encoding of Proteins in a Multiple Alignment

Encoding Structure

Rotated Cartesian  $+$  Gap  $=$  4-space

 $(x_{C_{\alpha}},y_{C_{\alpha}},z_{C_{\alpha}},0)$ Aligned position

adjustable

parameter

Gapped position

Gap Scaling

 $(0,0,0,g)$ 

 $\frac{\|X\|_{F_4} + \|Y\|_{F_4} + \|Z\|_{F_4}}{\|G\|_{F_4}}$ 

Sequence Space Orthogonal Encoding  $= 24$ -space

23 amino acids  $(20 + B, X, Z)$  + gap

A = (1,0,0,0,0,0,0,0,0,0,0,0,0,0,0,0,0,0,0,0,0,0,0,0) B = (0,1,0,0,0,0,0,0,0,0,0,0,0,0,0,0,0,0,0,0,0,0,0,0) C = (0,0,1,0,0,0,0,0,0,0,0,0,0,0,0,0,0,0,0,0,0,0,0,0)

… GAP = (0,0,0,0,0,0,0,0,0,0,0,0,0,0,0,0,0,0,0,0,0,0,0,1)

Alignment is a Matrix with Linearly Dependent Columns

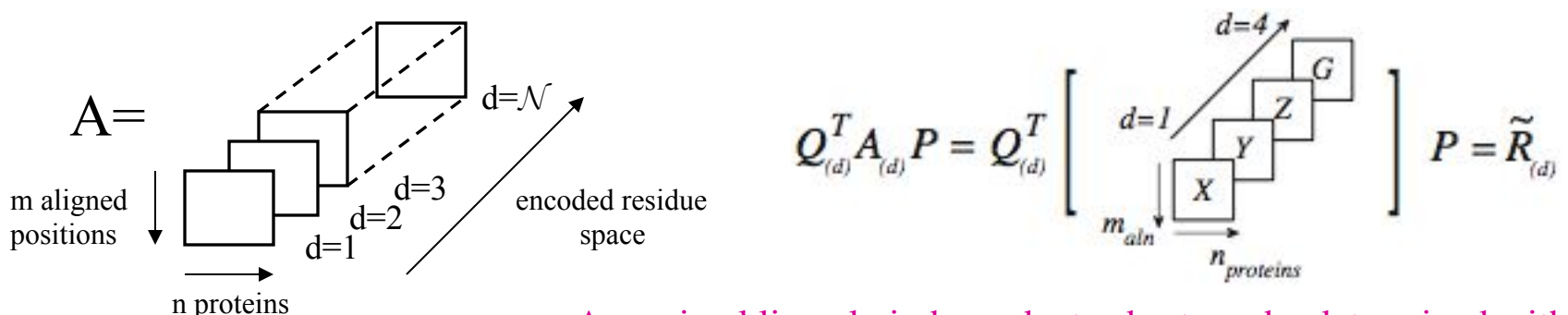

A maximal linearly independent subset can be determined with respect to a threshold, e.g., similarity measure threshold.

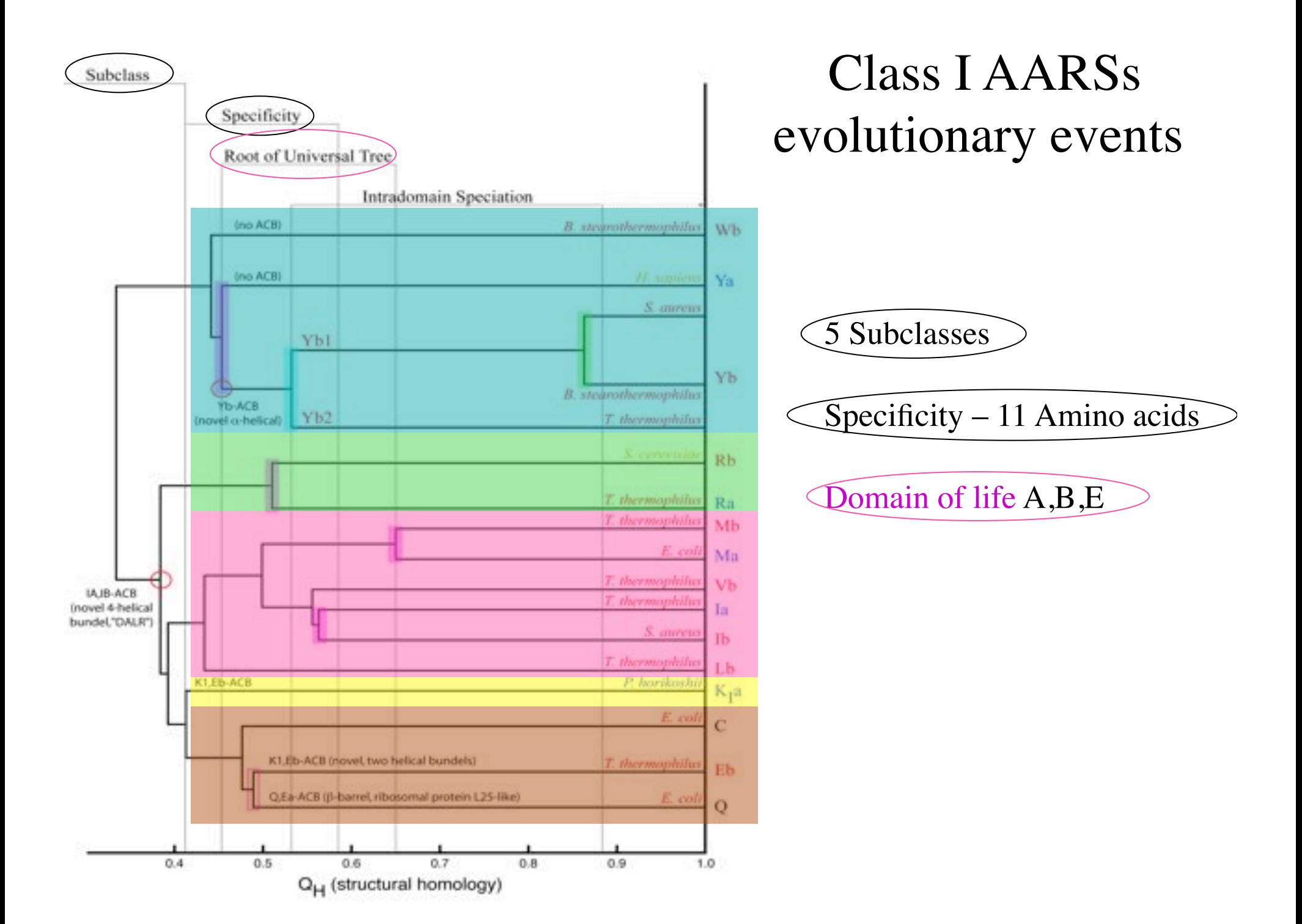

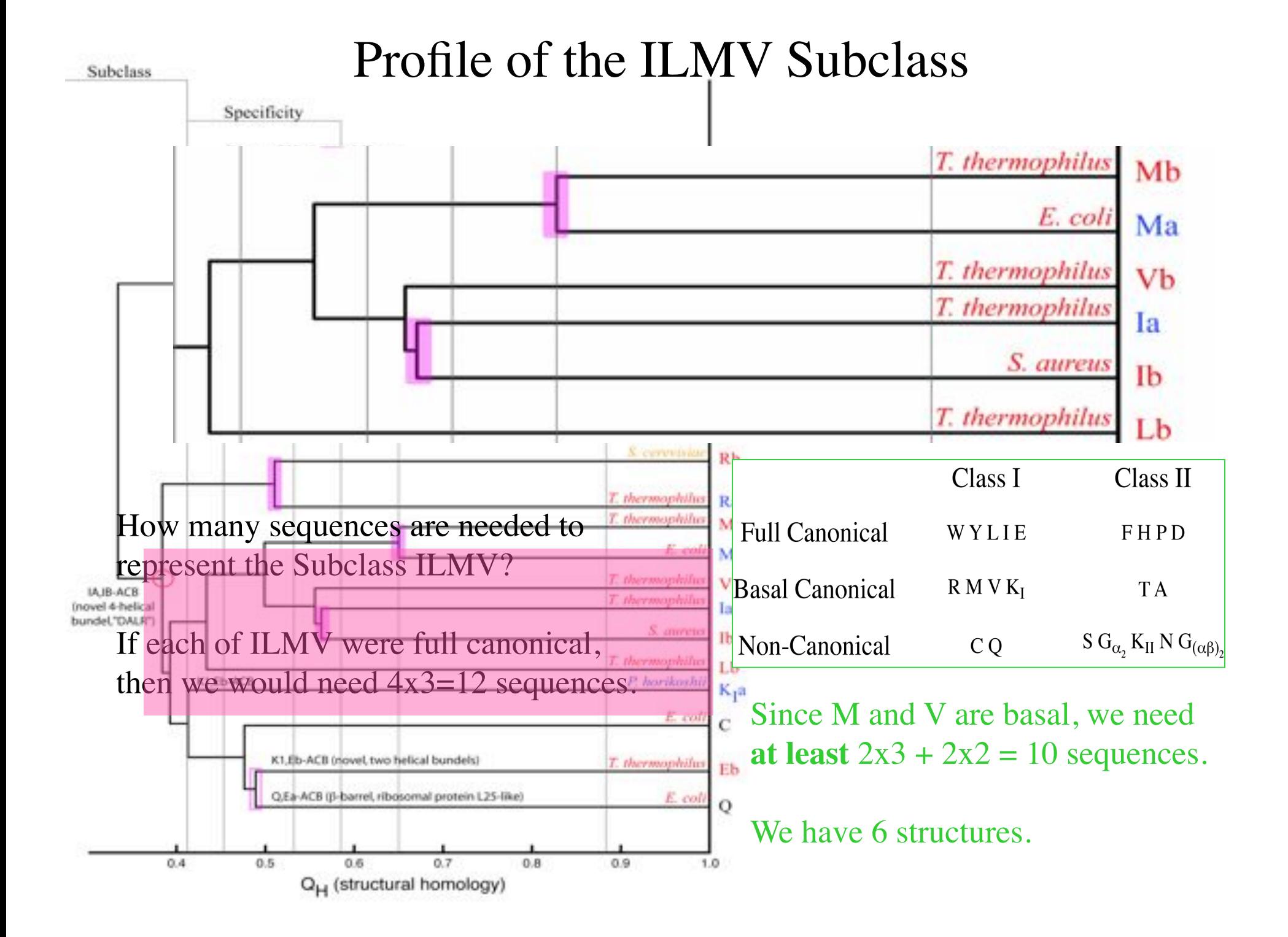

### Evolutionary Profiles for Homology Recognition AARS Subclass ILMV

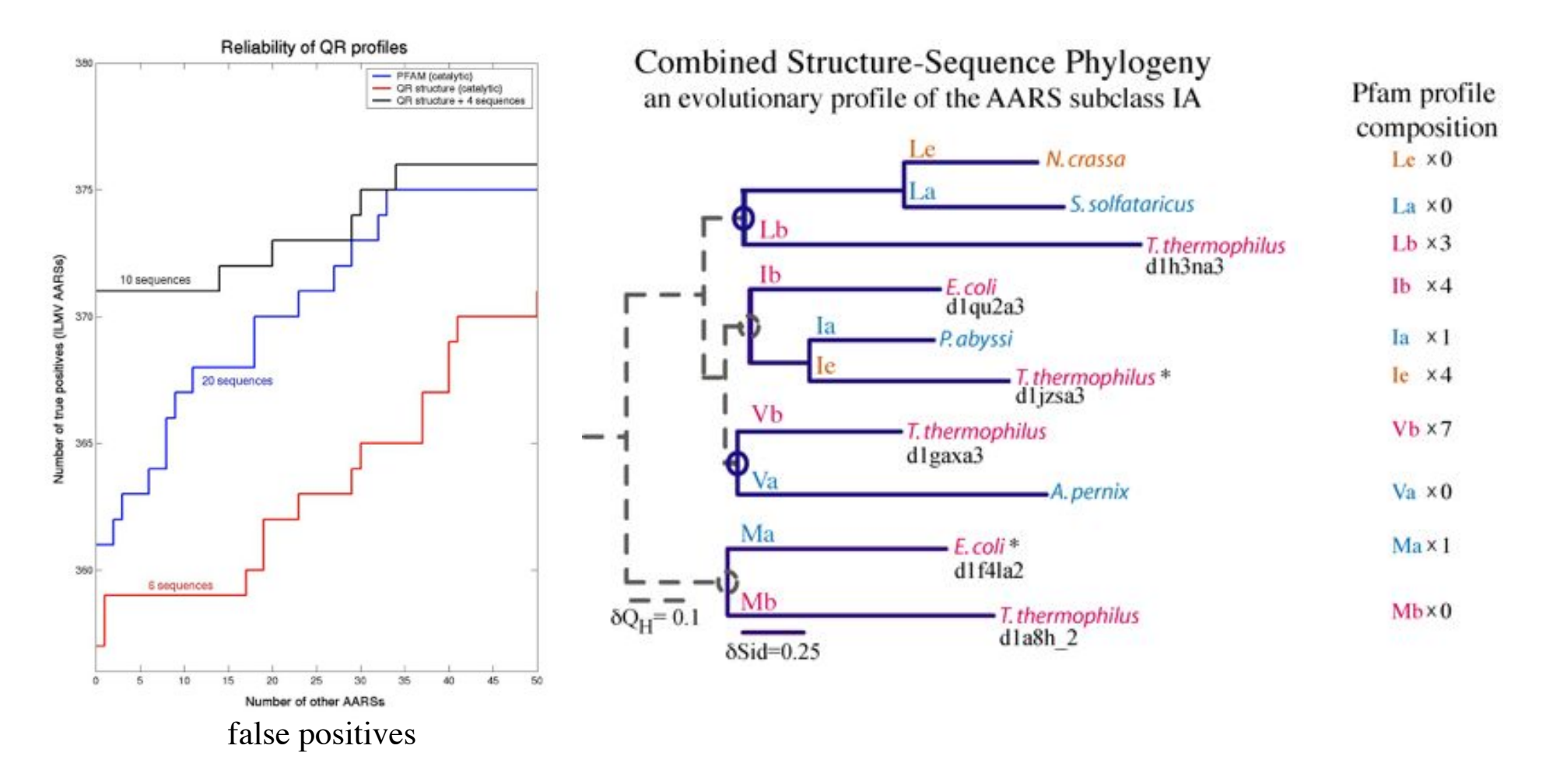

The composition of the profile matters. Choosing the right 10 sequence makes all the difference.

**A. Sethi**, P. O'Donoghue, Z. Luthey-Schulten (2005) *JMB, PNAS* 

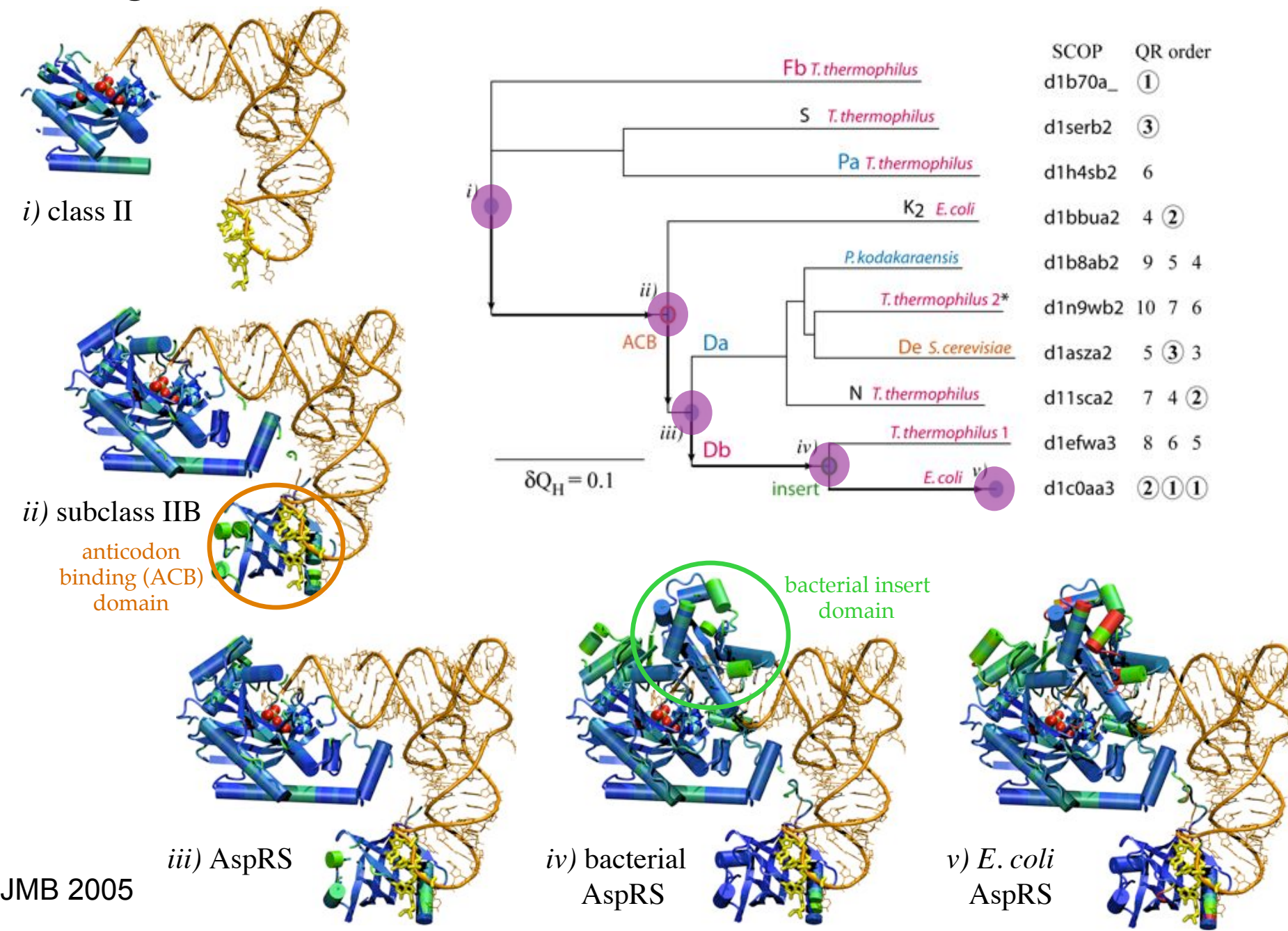

### Design - Evolution of Structure and Function in Class II

## Summary Structural Profiles

1.Structures often more conserved than sequences!! Similar structures at the Family and Superfamily levels. Add more structural information to identify core and variable regions 2.Which structures and sequences to include? Use evolution and eliminate redundancy with QR factorization

# What is MultiSeq?

- MultiSeq is an extension to VMD that provides an environment to combine sequence and structure data
- A platform for performing bioinformatics analyses within the framework of evolution
- Provides software for improving the signal-to-noise ratio in an evolutionary analysis by eliminating redundancy (StructQR, SeqQR, Evolutionary Profiles "EP")
- Visualizes computationally derived metrics  $(Q_{res}, Q_{H}, ...)$  or imported experimental properties

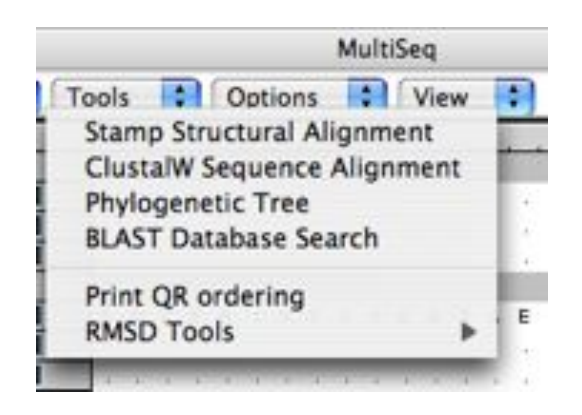

• Integrates popular bioinformatics tools along with new algorithms (ClustalW, MAFFT, BLAST, STAMP, Signatures, Mutual information, QR, PT,….)

Choose MAFFT to perform multiple sequence alignment

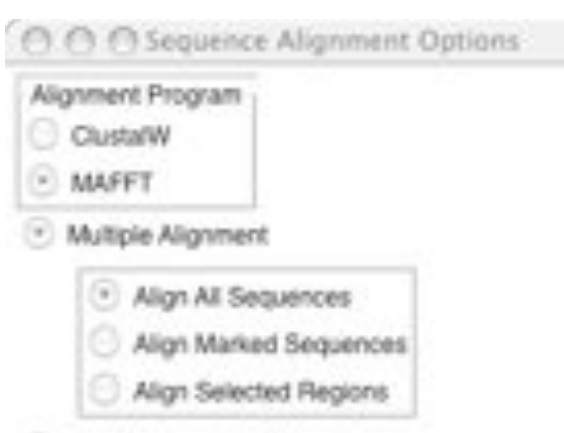

Profile/Sequence Alignment

→

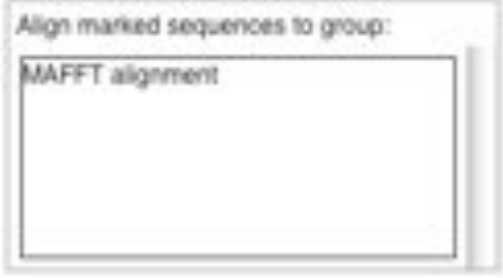

Profile/Profile Alignment

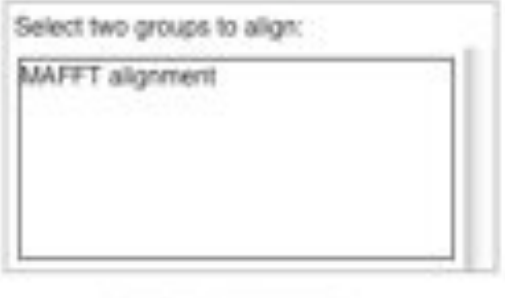

OK: Cancel

# New Tools in VMD/MultiSeq

Protein / RNA Sequence Data

SwissProt DB (400K), Greengenes RNA (100K) Signatures, Zoom

Metadata Information, Clustal & Phylogenetic Trees

RAXml Trees, Genomic Content, Temperature DB

Blast & PsiBlast

Sequence Editor

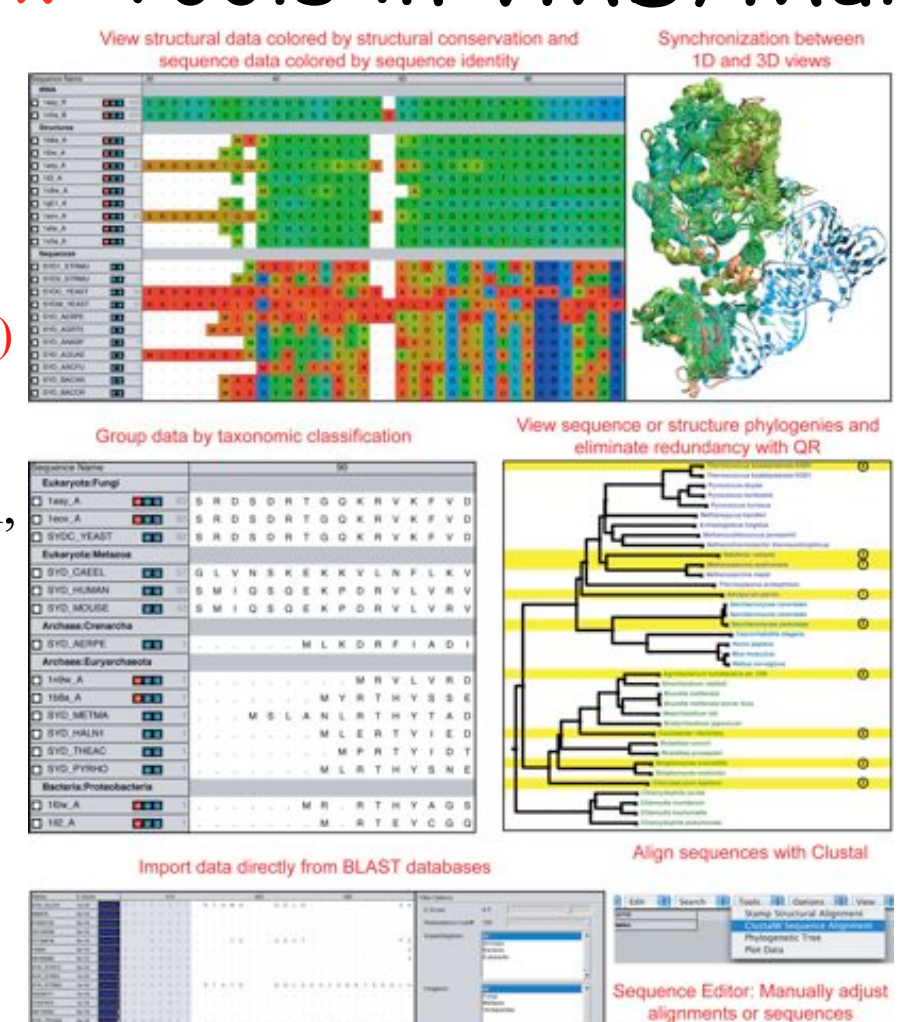

Sequence /Structure Alignment

Protein & RNA secondary structure

QR non-redundant seq / str sets

Tutorials MultiSeq/ AARS Cluster analysis / **Bioinformatics** scripting EF-Tu/Ribosome

J. Eargle, D. Wright, Z. Luthey-Schulten, *Bioinformatics,* 22:504 (2006) E. Roberts, J. Eargle, D. Wright, Z. Luthey-Schulten*, BMC Bioinformatics,* 7:382 (2006)

## MultiSeq Combines Sequence and Structure

- Align sequences or structures; manually edit alignments
- View data colored by numerous metrics including structural conservation and sequence similarity
- Synchronized coloring between 1D and 3D views

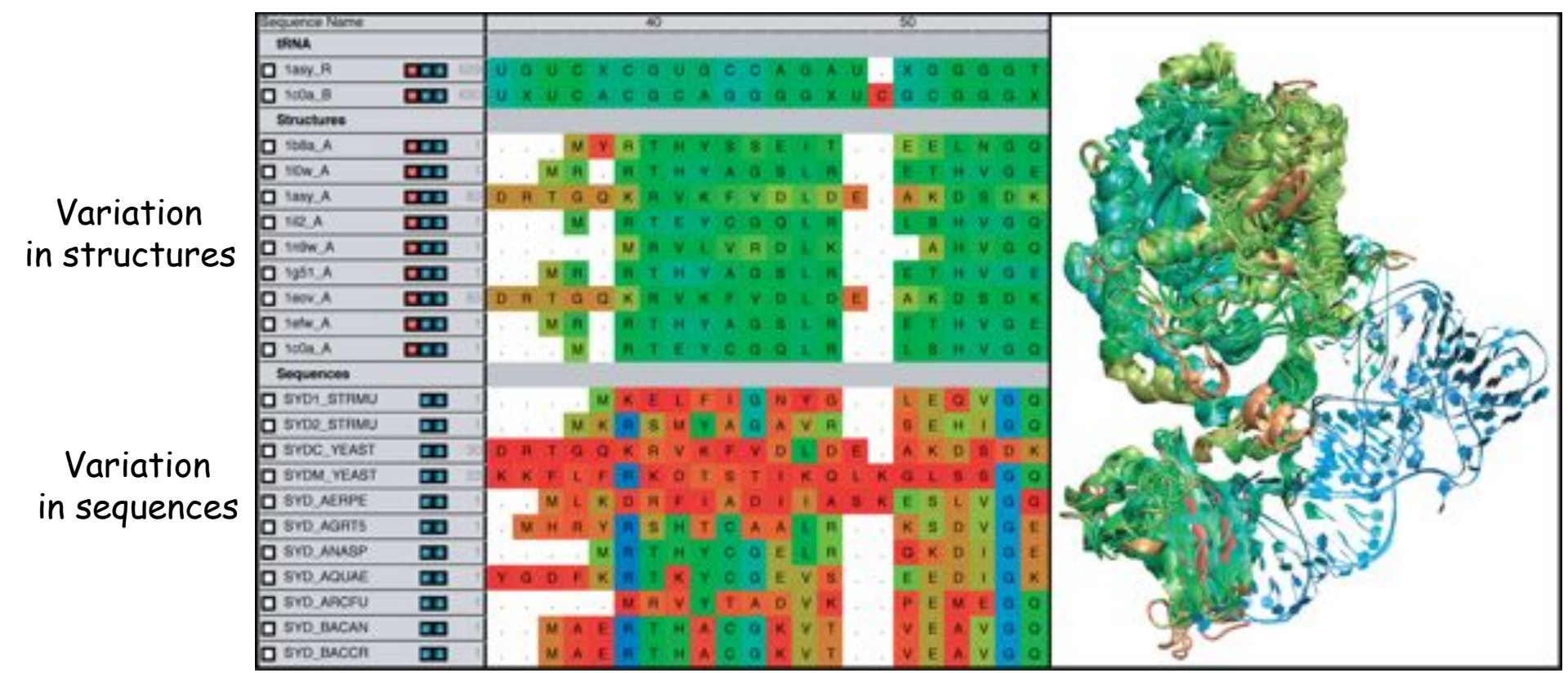

# Load large sequence sets

Swiss-Prot (Proteins) Curated sequences 392,667 sequences Unaligned 177 MB on disk 2 minutes to load 2.4 GB memory used

### Greengenes (RNA)\*

- Environmental 16S rRNA
- 90,654 entries
- Aligned (7682 positions)
- 670 MB on disk
- 2.5 minutes to load \*
- 4.0 GB memory used\*

## Sequence editor

- New sequence API allows editing of large alignments. Align closely related sequences by group, combine groups, and then manually correct.
- Zoom window gives an overview of the alignment, quickly move the editing window to any part of the alignment.

660 sequences

protein S4 from

of ribosomal

all complete

genomes\* .

bacterial

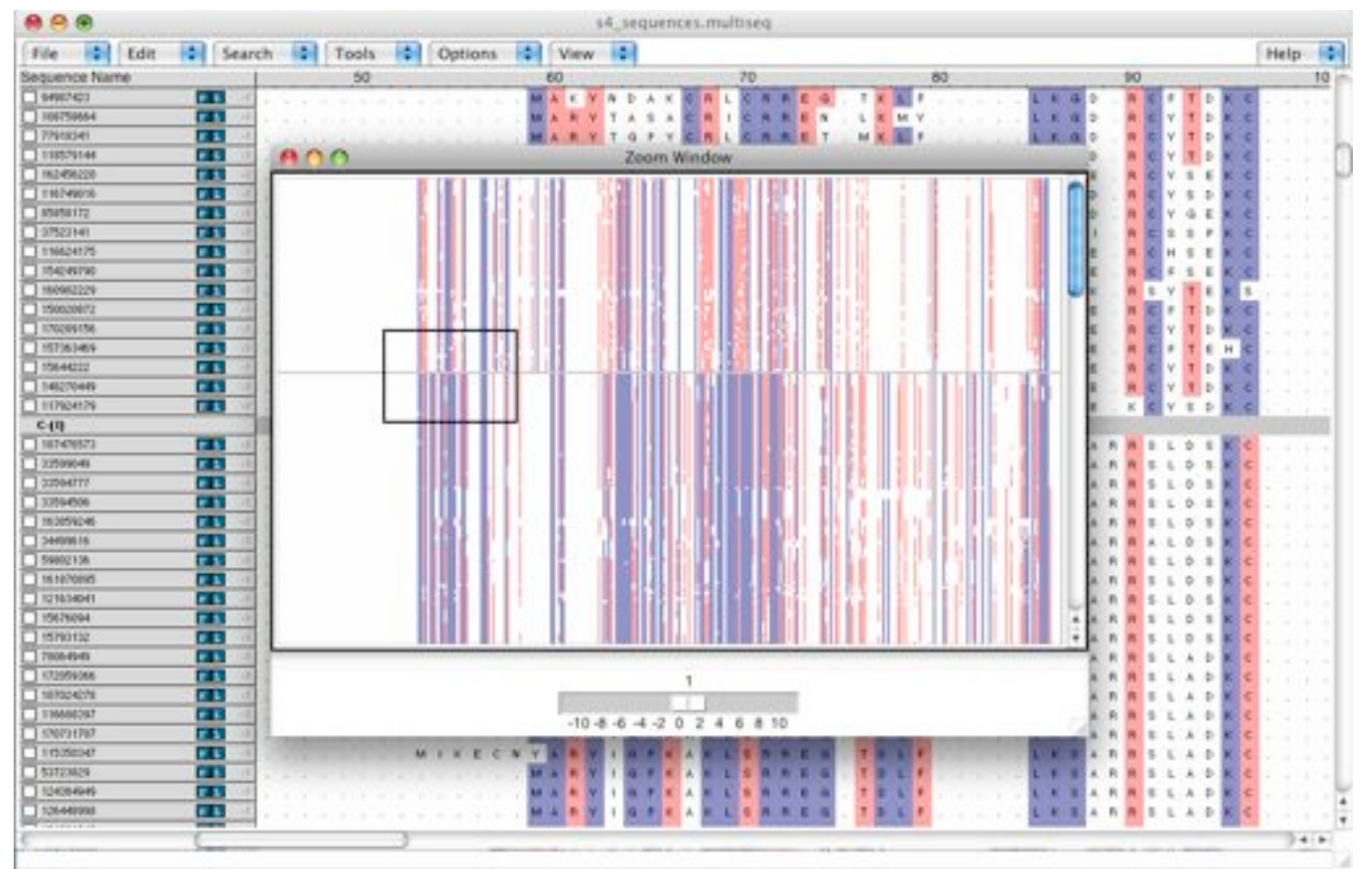

\* K. Chen, E. Roberts, Z Luthey-Schulten (2009) BMC Bioinformatics

# Secondary structure prediction

- Integration with PSIPRED<sup>\*</sup> to predict secondary structure of sequences.
- Compare to VMD STRIDE predictions from structures.

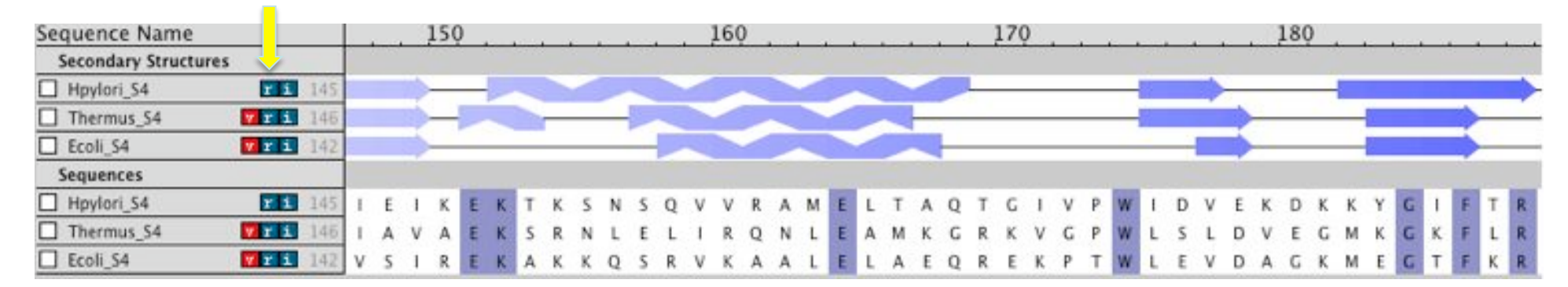

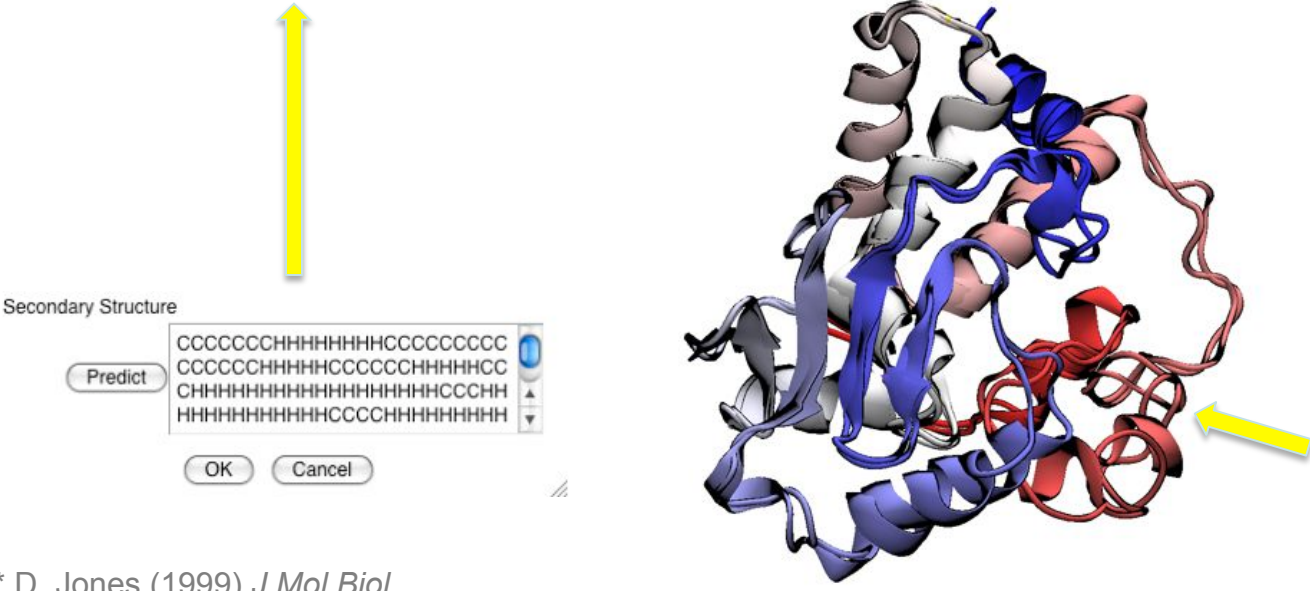

Modeling of *Helicobacter pylori* ribosomal protein S4 using two known bacterial structures from *Thermus thermophilus* and *Escherichia coli*.

Zinc-binding site replaced by salt bridge in *H. pylori*.

\* D. Jones (1999) *J Mol Biol*

# PSIPRED installation

- PSIPRED is not included with VMD, must be installed locally.
- Configured in the MultiSeq software preferences dialog (File->Preferences).

stebutehe

**Software** 

Requires a sequence database filtered for problematic regions. Here using Swiss-Prot for relatively fast predictions.

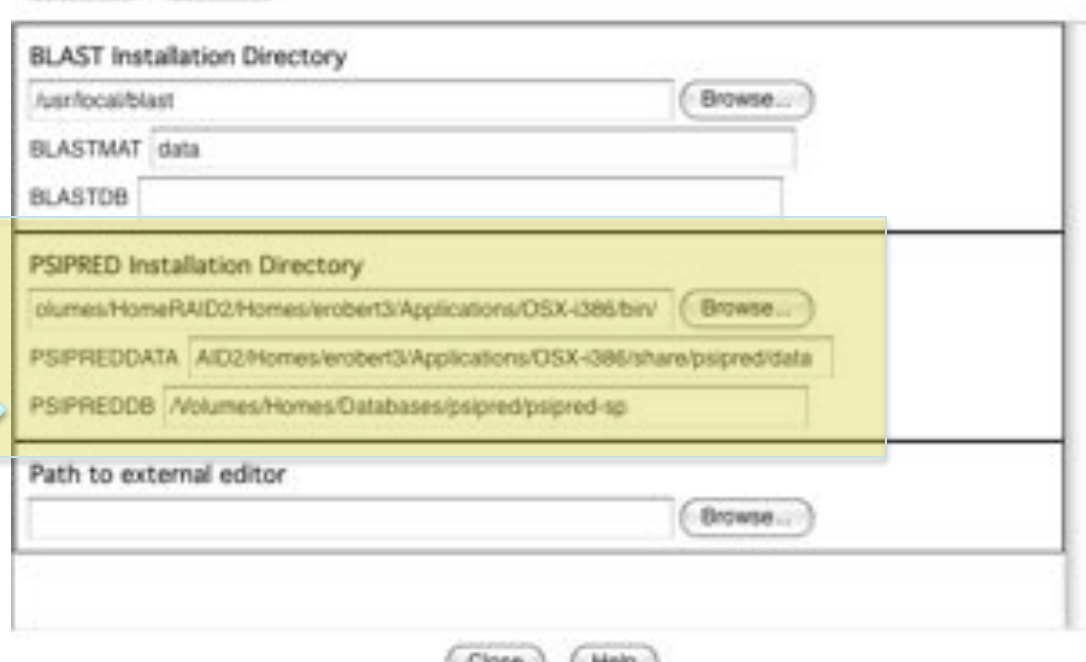

## Export Modeller compatible alignments

• MultiSeq can automatically export SIF alignment files compatible with Modeller.

> >P1; Hpylori\_S4 sequence: Hpylori S4:::::::0.00:0.00 MARYRGAVERLERRFGVSLALKGE-RRLSGKSALDKRAYGPGQHGQR-RAKTSDYGLQLK EKQKAKMMYGISEKQFRSIFVEANRLDGNTGENLIRLIERRLDNVVYRMGFATTRSSARQ LVTHGHVLVDGKRLDIPSYFVRSGQKIEIKEKTKSNSQVVRAMELTAQTGIVPWIDVEKD KKYGIFTRYPEREEVVVPIEERLIVELYSK\*

```
>P1; Thermus_S4
structureX:Thermus_S4:2:D:209:D:::-1.00:-1.00
-GRYIGPVCRLCRREGVKLYLKGE-RCYSPKCAMERRPYPPGQHGQKRARRPSDYAVRLR
EKQKLRRIYGISERQFRNLFEEASKKKGVTGSVFLGLLESRLDNVVYRLGFAVSRRQARQ
LVRHGHITVNGRRVDLPSYRVRPGDEIAVAEKSRNLELIRQNLEAMKGRKVGPWLSLDVE
GMKGKFLRLPDREDLALPVNEQLVIEFYSR*
```

```
>P1; Ecoli_S4
structureX:Ecoli_S4:1:D:205:D:::-1.00:-1.00
-ARYLGPKLKLSRREGTDLFLKSGVRAIDTKCKIE---QAPGQHGAR-KPRLSDYGVQLR
EKQKVRRIYGVLERQFRNYYKEAARLKGNTGENLLALLEGRLDNVVYRMGFGATRAEARQ
LVSHKAIMVNGRVVNIASYQVSPNDVVSIREKAKKQSRVKAALELAEQREKPTWLEVDAG
KMEGTFKRKPERSDLSADINEHLIVELYSK*
```

```
a = mymodel(env, alnfile='alignment.ali', knowns=('Ecoli S4','Thermus S4'), sequence='Hpylori S4')
a.starting model = 1a.ending_model = 20
a.make()
```
# Phylogenetic tree editor

Automatically add annotations and colors to phylogenetic trees based on taxonomy, enzyme, temperature class, and/or MultiSeq groupings.

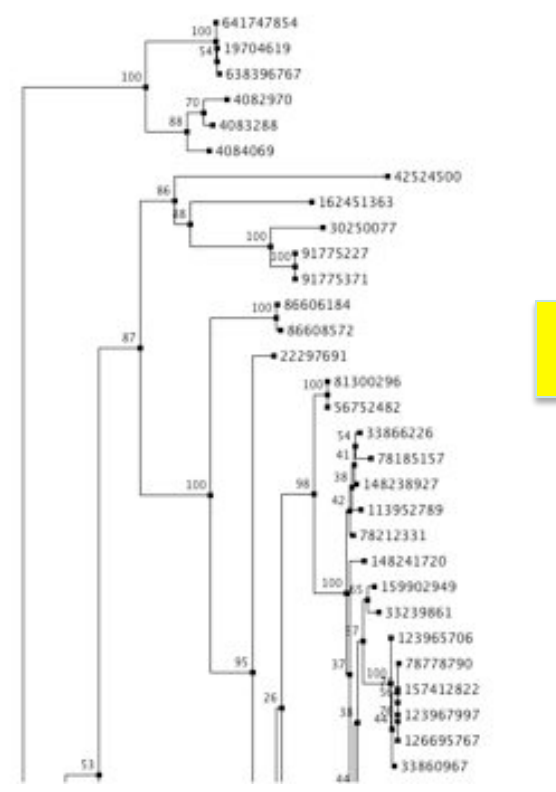

Maximum likelihood tree of 660 S4 sequences reconstructed

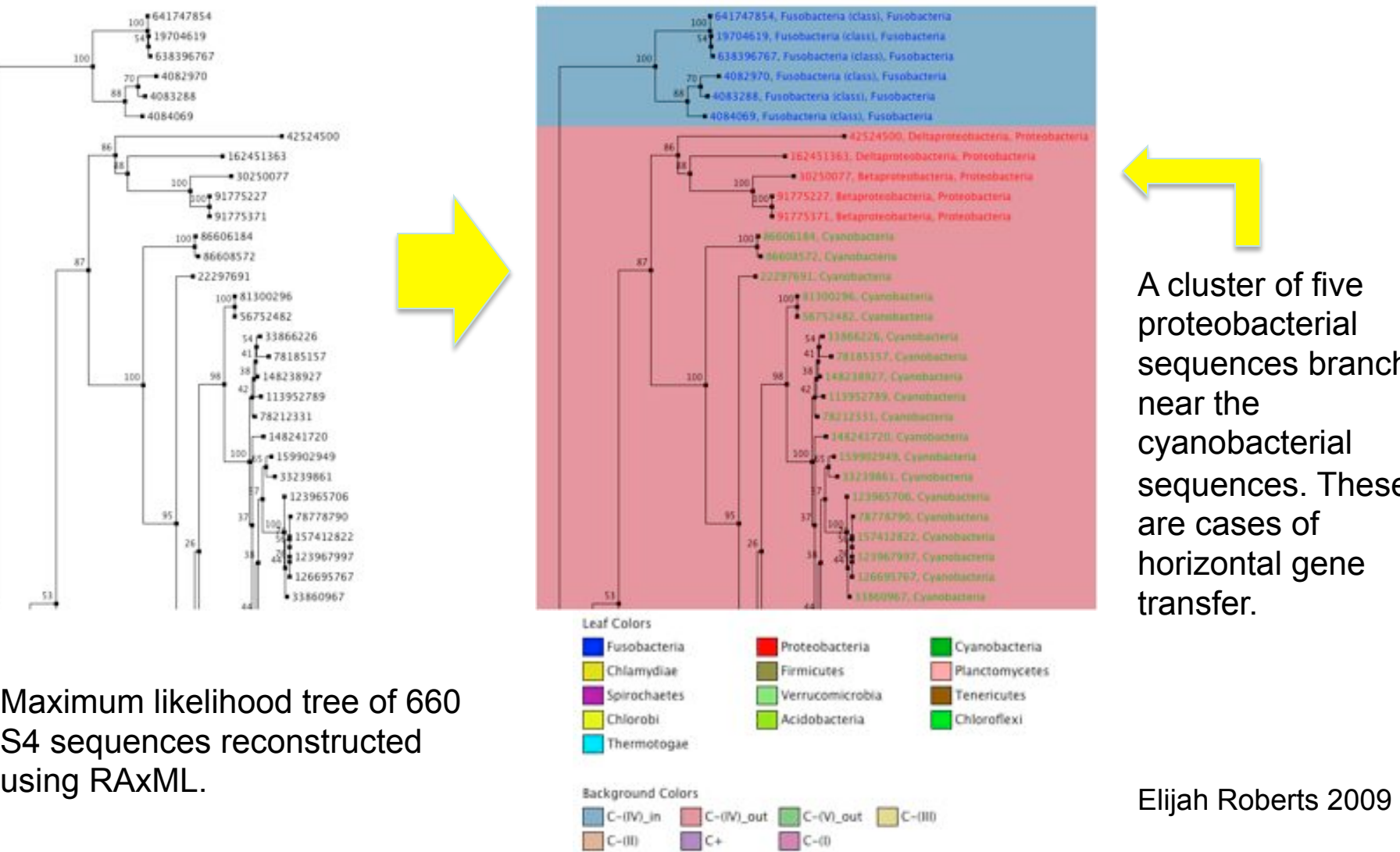

A cluster of five proteobacterial sequences branch near the cyanobacterial sequences. These are cases of horizontal gene transfer.

# Edit the physical layout of the tree

- Nodes with low support can be removed.
- Nodes can be rotated for easier reading.

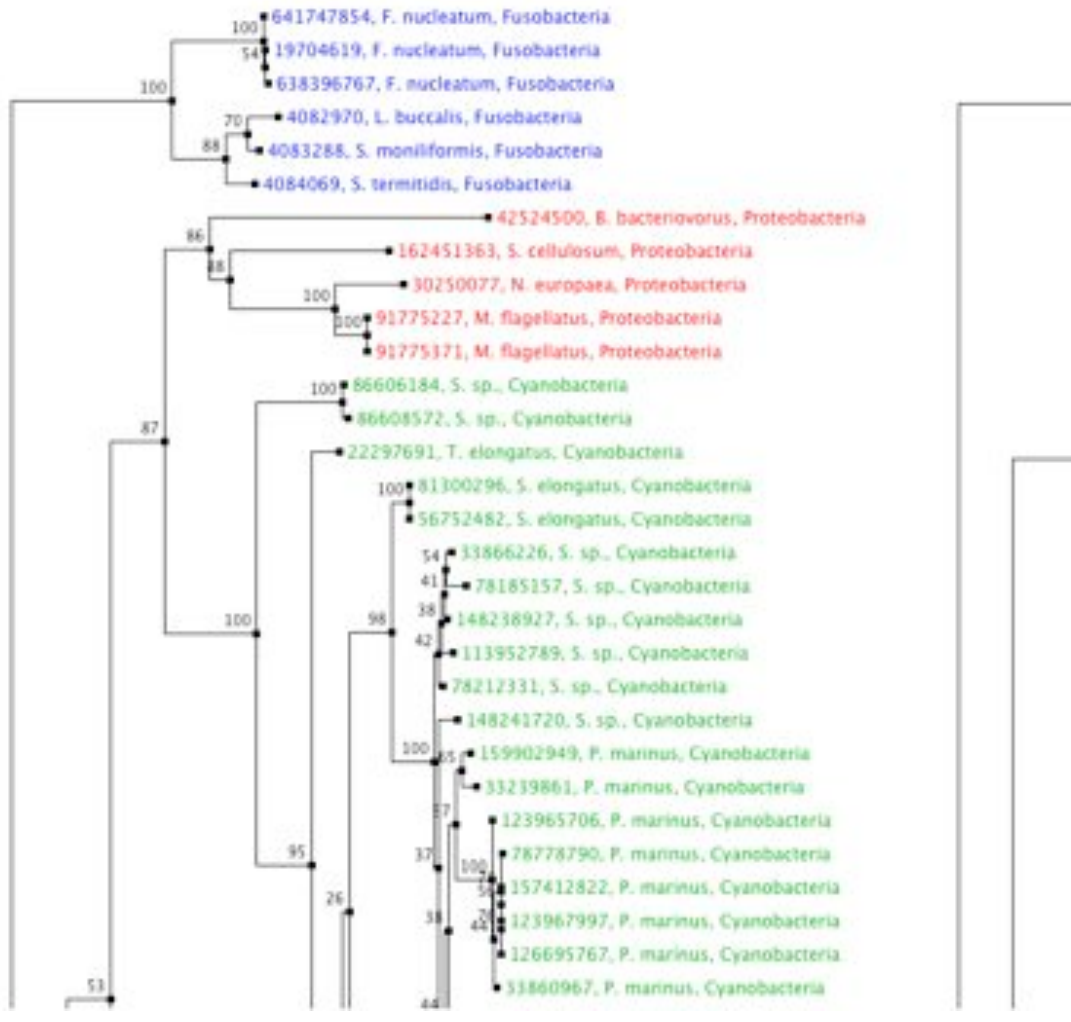

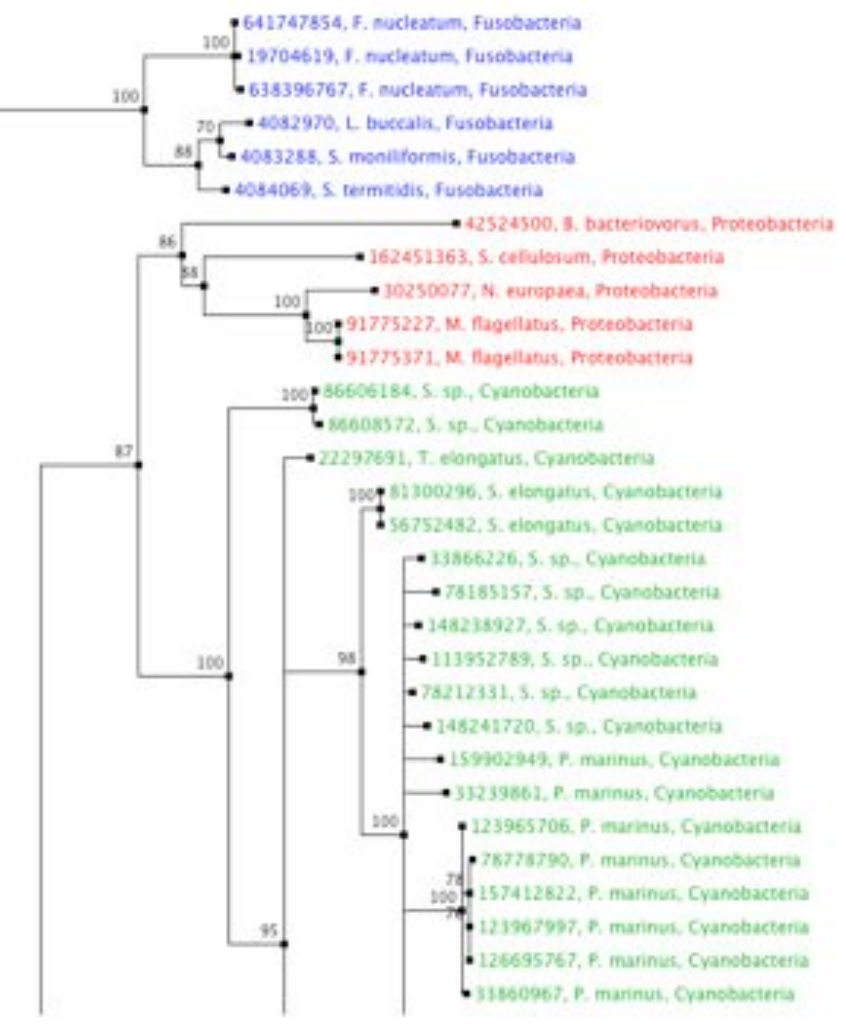

# Manipulate branches to simplify the tree

- Manually collapse by node.
- Automatically collapse clades that are alike according to taxonomy, enzyme, temperature class, and/or MultiSeq grouping.
- Set the root of the tree manually, if known from external sources.

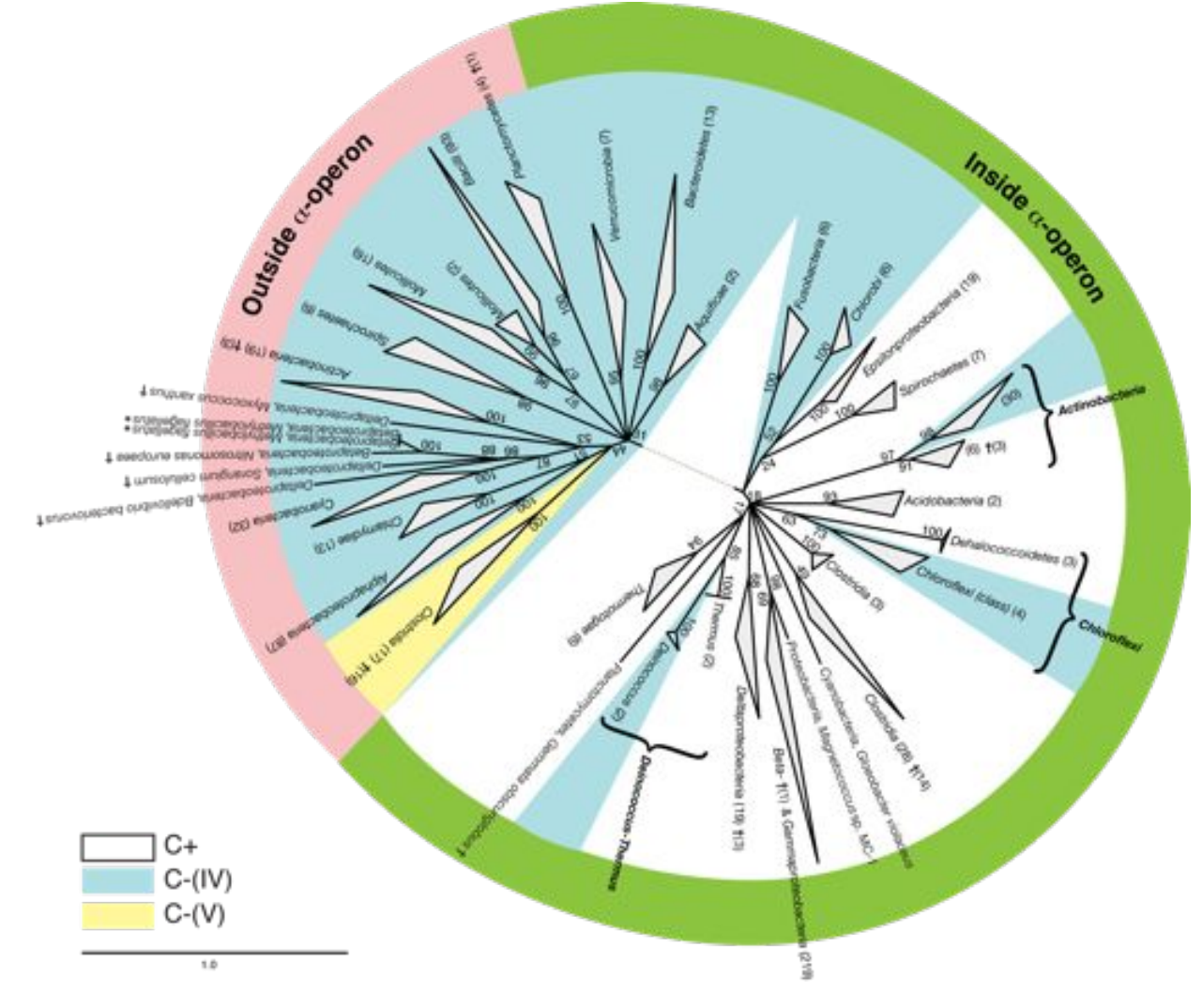

Combined phylogenetic tree and genome content analysis of ribosomal protein S4 for all complete bacterial genomes.

> Roberts, Chen, ZLS, **BMC Evol. Bio**. 2009

# Phylogenetic tree generation

- Generate distance based trees only over well-aligned columns (no indels).
- Export alignments in Phylip format (PHY) compatible with RAxML for maximum likelihood reconstructions.
- Import Newick trees from phylogenetic reconstruction programs (including RAxML).

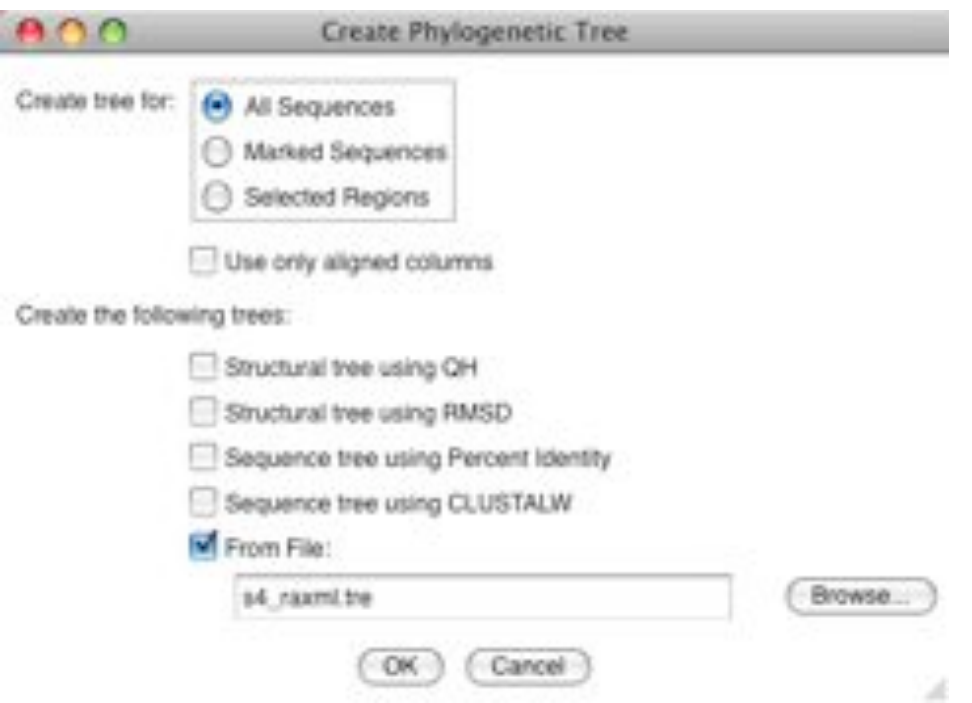

# Scripting MultiSeq

- All MultiSeq functions can now be scripted.
- Scripting an analysis provides benefits:
	- It can be checked for correctness.
	- It can be quickly repeated by anyone.
	- It can be modified later with new functionality.
	- It can be run on a cluster in VMD text mode. (if it can be easily broken into independent chunks)
- Many functions are too user specific and/or too complex to be turned into a GUI.
- Some examples of MultiSeq scripts...

# Genome content

- When using sequence from fully sequenced genomes, additional information is available in the genome content.
- Conservation of gene ordering, neighbors, or intergenic regions can provide additional evolutionary information not contained in the sequence.
- Gene names and ordering can be obtained from the genome PTT files, want to organize the information in an evolutionarily meaningful manner.

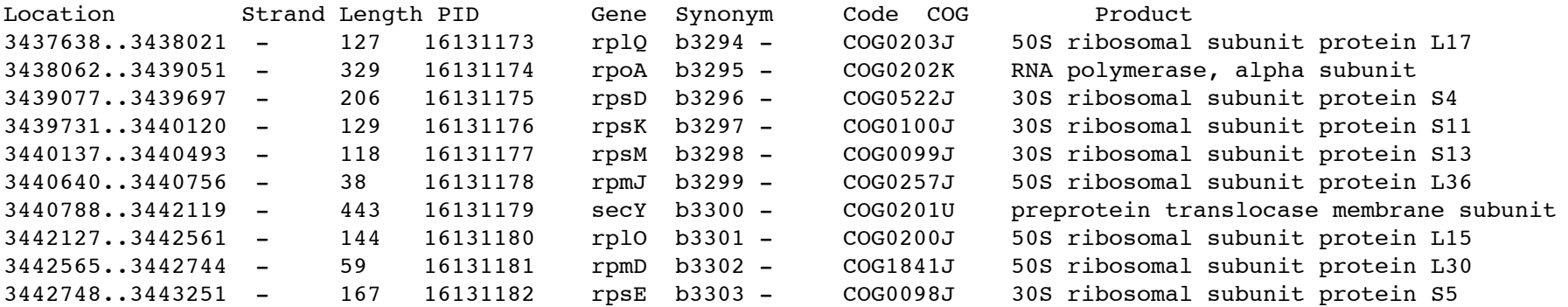

### Combined genomic context/phylogenetic tree

• Use a script to walk through a phylogenetic tree, find the genome content near the source gene, create a graphical representation of the combined data.

proc draw\_genome\_context\_of\_phylogeny {args} {

```
 # Load the sequences.
set alignment [::SeqData::Fasta::loadSequences $alignmentFilename]
```

```
 # Load the tree
     set tree [::PhyloTree::Newick::loadTreeFile $treeFilename]
      # Reorder the alignment by the tree.
      set treeAlignment {}
     set leafNodes [::PhyloTree::Data::getLeafNodes $tree]
      foreach node $leafNodes {
            set foundNode 0 
           set nodeName [::PhyloTree::Data::getNodeName $tree $node]
            foreach sequence $alignment {
                  if {$nodeName == [::SeqData::getName $sequence]} {
                        lappend treeAlignment $sequence
                        set foundNode 1
                        break
\begin{array}{|c|c|c|c|c|}\n\hline\n\text{ }} & \text{ } & \text{ } & \text{ } \end{array}\begin{array}{|c|c|c|c|c|}\n\hline\n\text{ } & \text{ } & \text{ } \\
\hline\n\text{ } & \text{ } & \text{ } \\
\hline\n\end{array} }
```
# Draw the genomic context.

drawGenomicContextOfAlignment \$outputFilename \$treeAlignment \$contextDistance \$scaling \$genomeDirectory

### Combined genomic context/phylogenetic tree

proc drawGenomicContextOfAlignment {outputFilename alignment contextDistance scaling genomeDirectory} {

```
foreach sequence $alignment {
     # Make sure we have the GI number for this sequence.
     set giNumber [::SeqData::getSourceData $sequence "gi"]
     # Make sure we can tell which genome this sequence is from.
     set taxonomy [join [::SeqData::getLineage $sequence 1 0 1] ","]
     if {![info exists genomeTaxonomyMap($taxonomy)]} {
         error "ERROR) Unknown genome for sequence [::SeqData::getName $sequence]: $taxonomy"
     }
     # Go through each of the genome context files for the genome.
     set foundGene 0
    foreach genomeName $genomeTaxonomyMap($taxonomy) {
         ...
     }
 }
```

```
 # Draw the genomic context.
```
}

drawMultipleGenomicContext \$outputFilename \$alignment \$geneFiles \$genePositions \$geneStrands \$contextDistance

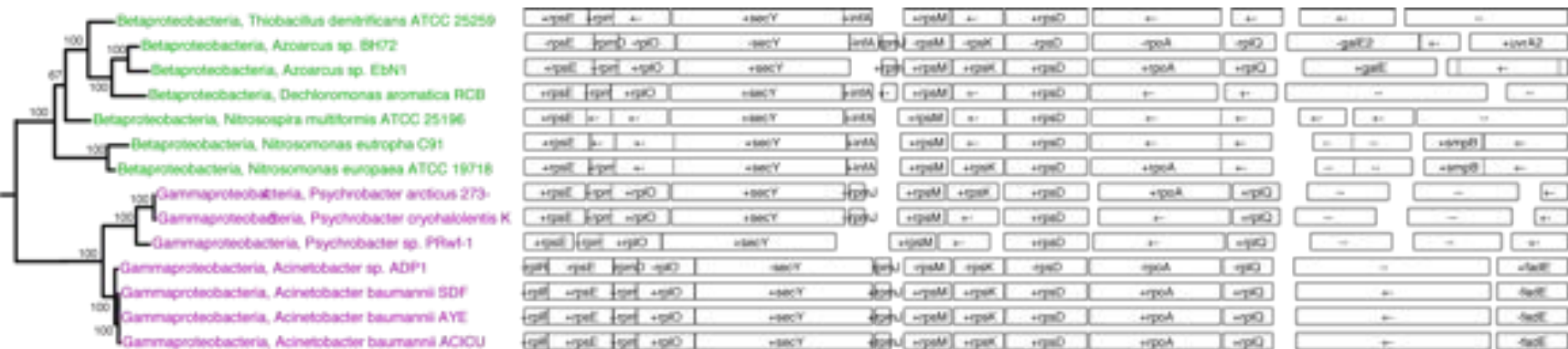

# Genome content future directions

- Genome content still a work in progress.
- Good candidate for a GUI: combined phylogenetic tree/ genome content viewer.
- Can also use COG codes to color by gene function.
- Still need API for manipulating PTT files.

Roberts, Chen, ZLS, **BMC Evol. Bio**. 2009

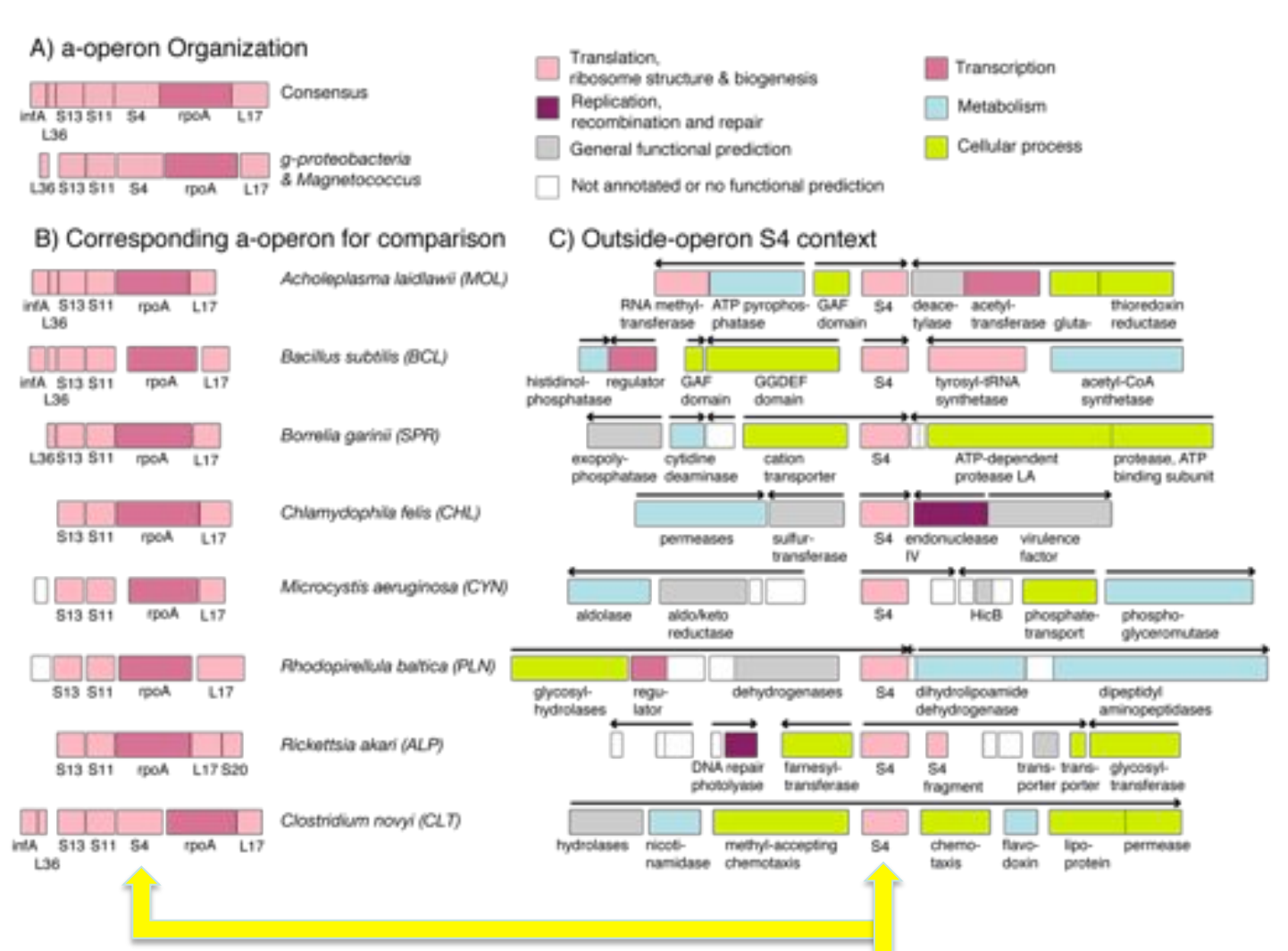

Genome content of ribosomal protein S4 by occurrence of the gene in the alpha operon.

Fifteen Clostridia genomes contain two copies of S4: one zinc-binding and one zinc-free.

# BLAST DB Searching

- Import sequence data directly from BLAST databases
- Search using a single sequence or an EP profile
- Filter results based on taxonomy or redundancy (QR)

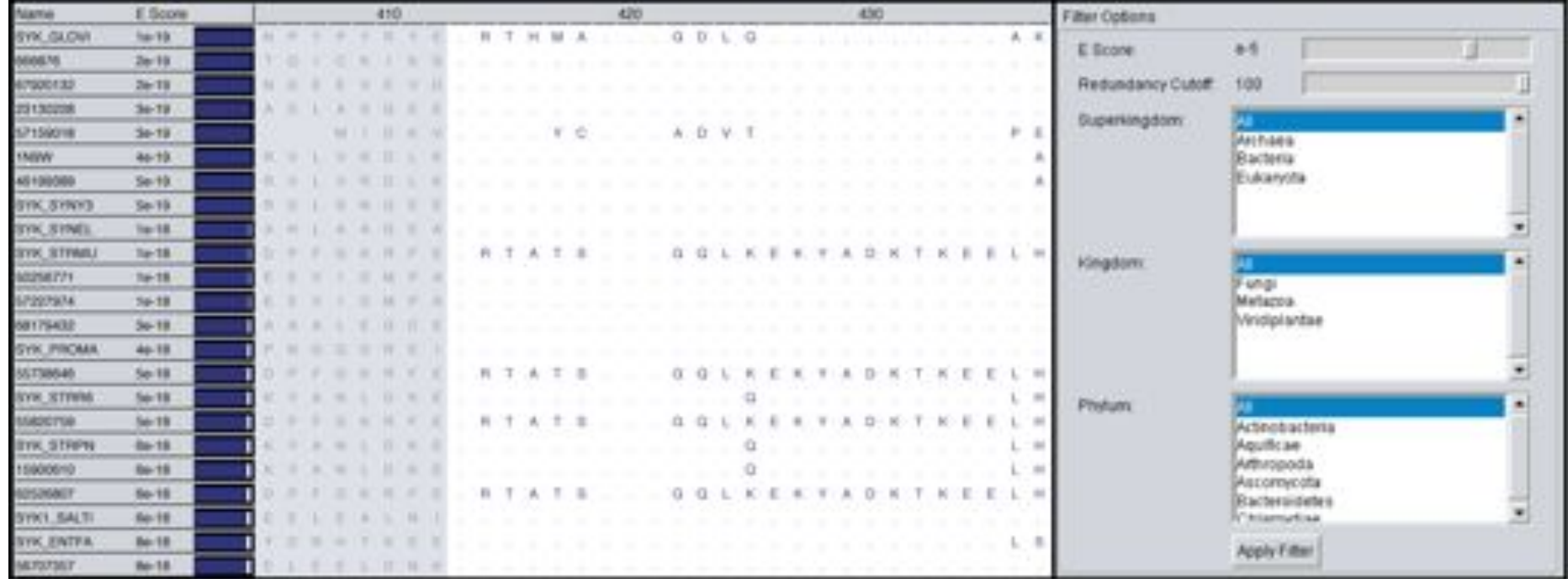

### **Protein sequence alignment How do I align two similar, but different sequences ?**

Sequence 1:  $a_1 a_2 a_3 - a_4 a_5 ... a_n$ Sequence 2:  $C_1 - C_2 C_3 C_4 C_5 - ... C_m$ 

*There exist fast web tools, e.g., BLAST search:* **http://www.ncbi.nlm.nih.gov/** See also Blastn, Psi-Blast, ….

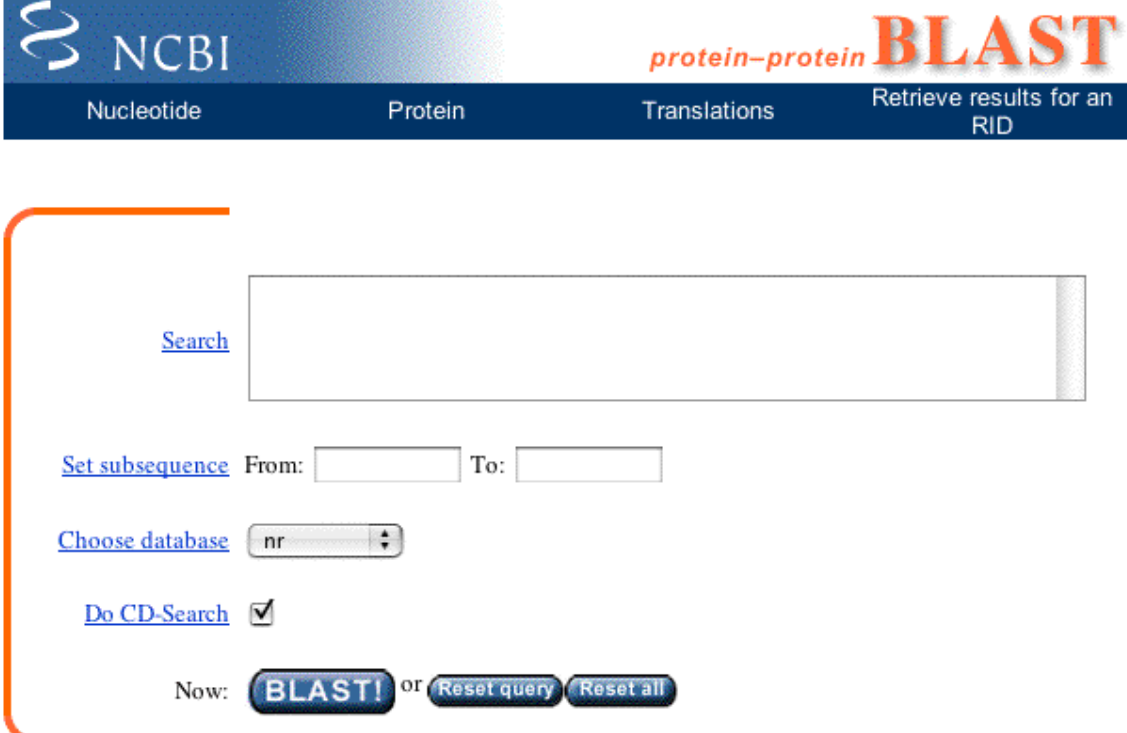

# **Sequences from Swiss-Prot, NCBI, JGI, ….**

### **Structures from PDB, CATH, SCOP, …..**

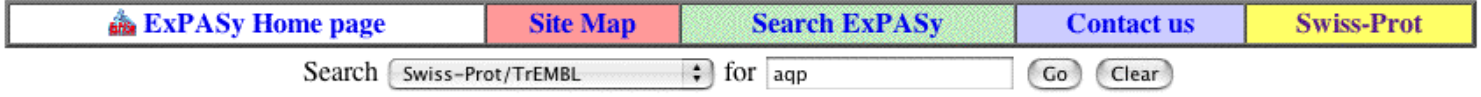

### **NiceProt View of Swiss-Prot:** P47865

Printer-friendly view Submit update Quick BlastP search

[Entry info] [Name and origin] [References] [Comments] [Cross-references] [Keywords] [Features] [Sequence] [Tools]

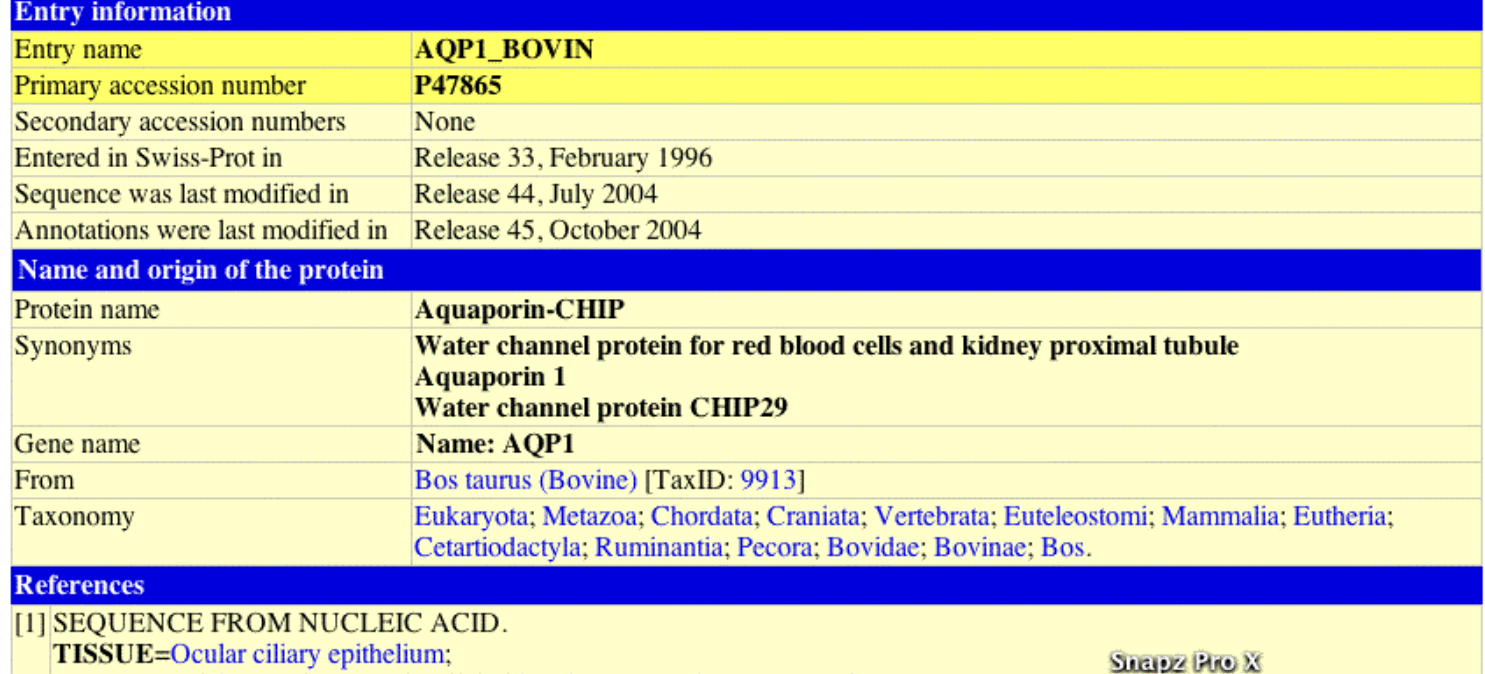

Note: most headings are clickable, even if they don't appear as links. They link to the user manual or other documents.

### **Final Blast Result: Sequence Alignment**

9 > gi 46395801 | sp | 088F17 | AQPZ PSEPK G Aquaporin Z

Length =  $230$ 

Score = 119 bits  $(299)$ , Expect = 6e-27 Identities =  $70/186$  (37%), Positives =  $105/186$  (56%), Gaps =  $12/186$  (6%) Ouery: 53 VSLAFGLSIATLAQSVGHISGAHLNPAVTLGLLLSCQISVLRAIMYIIAQCVGAIVATAI 112 V+ AFGL++ T+A ++GHISG HLNPAV+ GL++ + + Y+IAO +GAI+A + Sbjct: 40 VAFAFGLTVLTMAFAIGHISGCHLNPAVSFGLVVGGRFPAKELLPYVIAQVIGAILAAGV 99 Query: 113 LSGITSSLP--DNSLGL--NALAP----GVNSGQGLGIEIIGTLQLVLCVLATTDRRRRD 164  $+$  S GL N A G G  $+$  IS G  $E++$  T TD R Sbjct: 100 IYLIASGKAGFELSAGLASNGYADHSPGGYTLGAGFVSEVVMTAMFLVVIMGATDARAP- 158 Ouery: 165 LGGSGPLAIGFSVALGHLLAIDYTGCGINPARSFGSSVITHNF--ODHWIFWVGPFIGAA 222  $G$  P+AIG ++ L HL++I T +NPARS  $G$  ++ O W+FWV P IGAA  $+$ Sbjct: 159 -AGFAPIAIGLALTLIHLISIPVTNTSVNPARSTGPALFVGGWALQQLWLFWVAPLIGAA 217

Query: 223 LAVLIY 228  $+$   $+$   $+$   $Y$ Sbjct: 218 IGGALY 223

Search returns approximate alignments - needing refinement! Clustal, Muscle, MAFT, Tcoffee, pileup, Smith-Waterman, and manual editing in sequence editor

# Flexible Grouping of Data

- Automatically group data by taxonomic classification to assist in evolutionary analysis (HGT) or create custom groups
- Apply metrics to groups independently, e.g bacterial signal

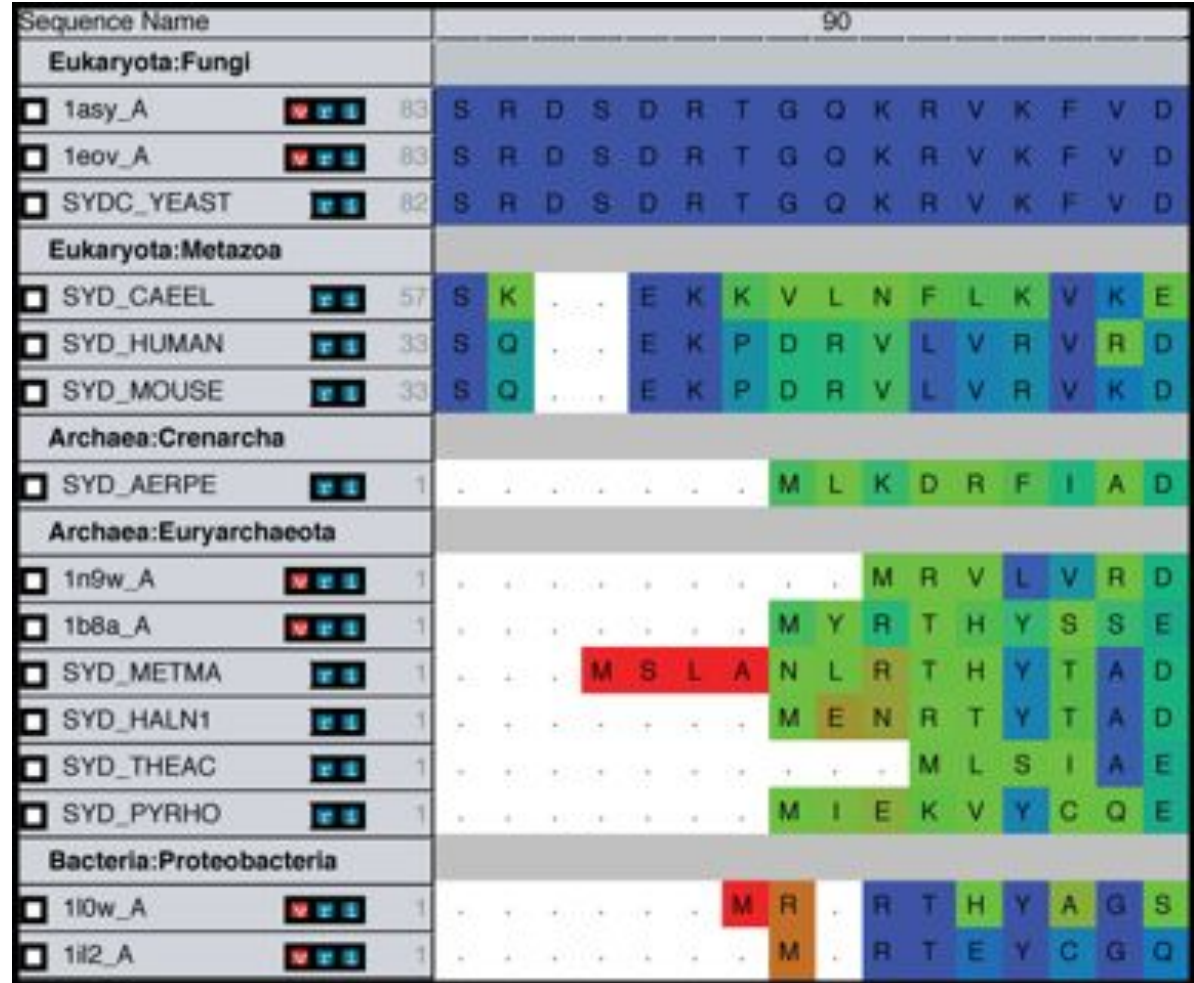

## **MultiSeq: Display and Edit Metadata**

- External databases are crossreferenced to display metadata such as taxonomic information and enzymatic function
- Changes to metadata are preserved for future sessions
- Electronic Notebook: Notes and annotations about a specific sequence or structure can be added

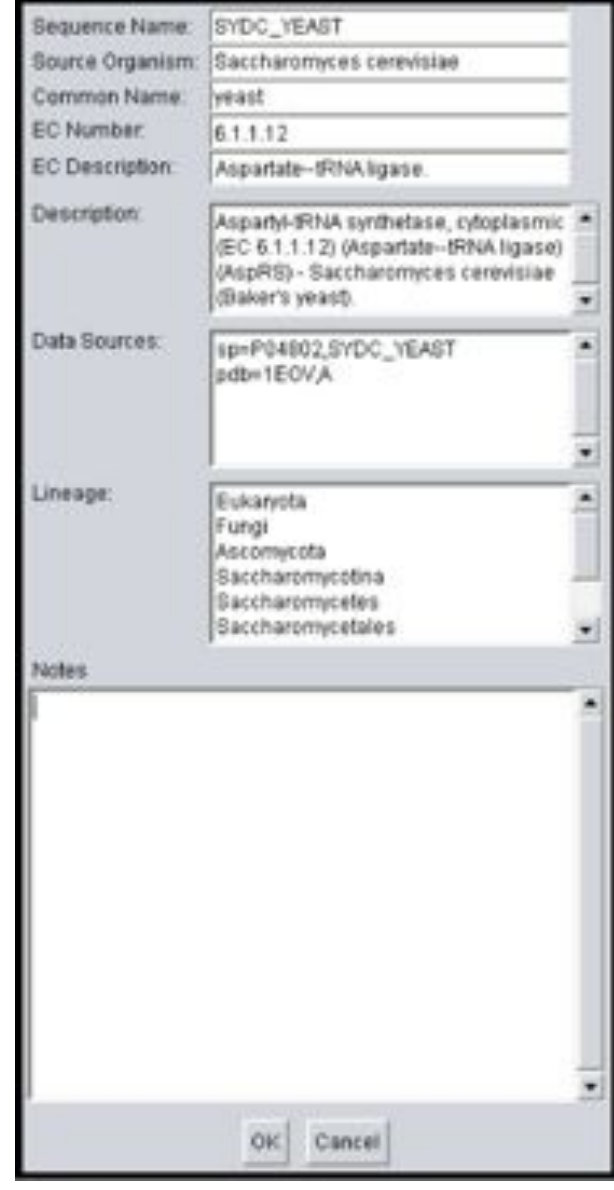

# Acknowledgements

- Elijah Roberts
- John Eargle
- Ke Chen
- Tyler Harpole
- Kirby Vandivort
- John Stone

NIH Center for Macromolecular Modeling and **Bioinformatics** 

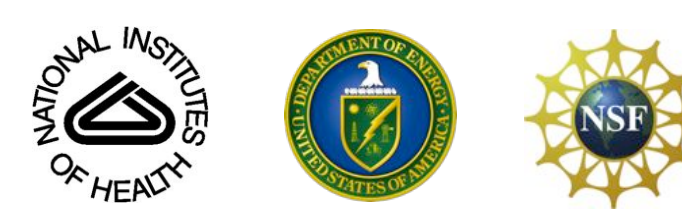

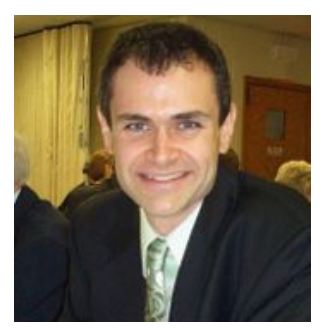

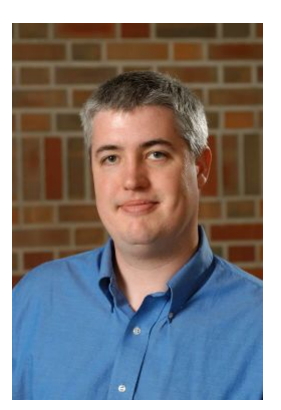

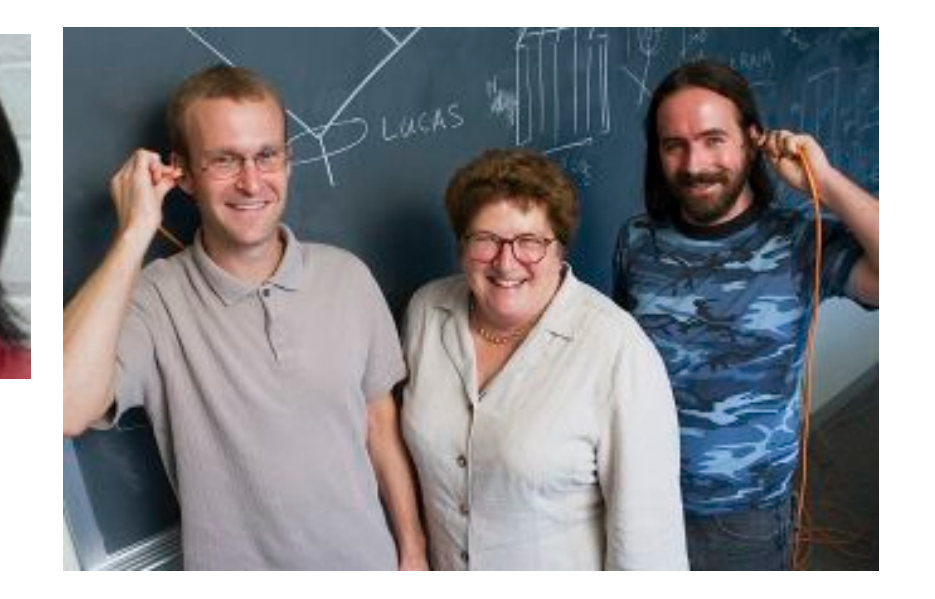

# VMD/MultiSeq Tutorials

- 1. Evolution of Translation: AARS:tRNA
- 2. Evolution of Translation: EF-Tu:tRNA
- 3. Evolution of Translation: Ribosome
- 4. Dynamical Network Analysis new